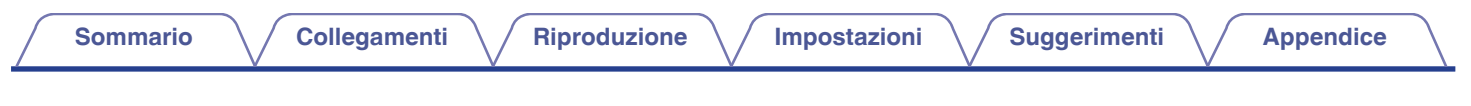

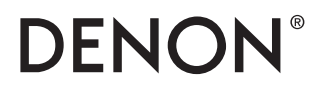

# **DENON HOME SOUND BAR 550 Manuale delle istruzioni**

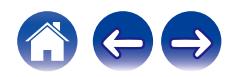

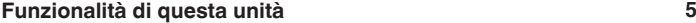

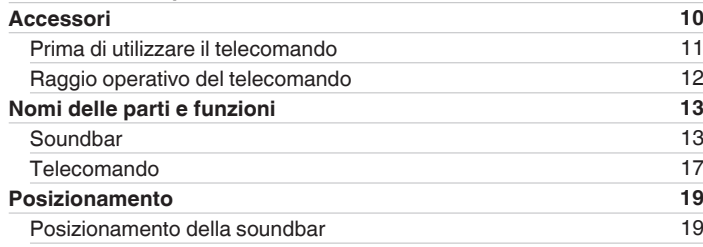

## **Collegamenti**

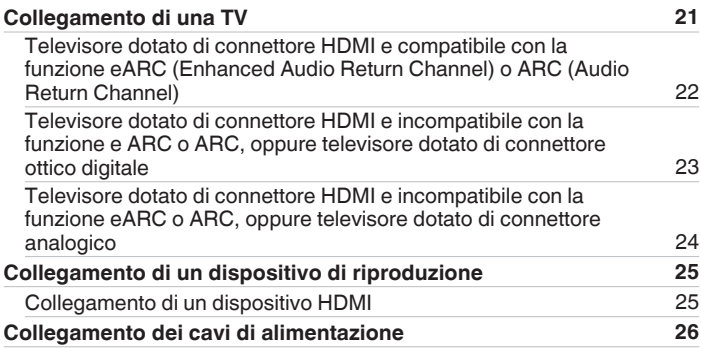

## **Riproduzione**

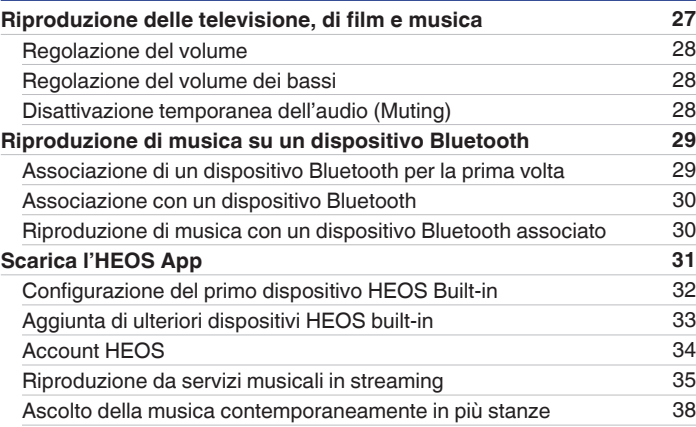

<span id="page-1-0"></span>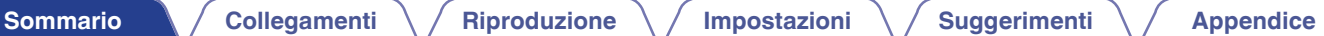

 $\Leftrightarrow$ 

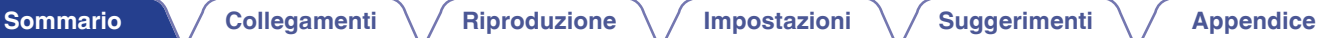

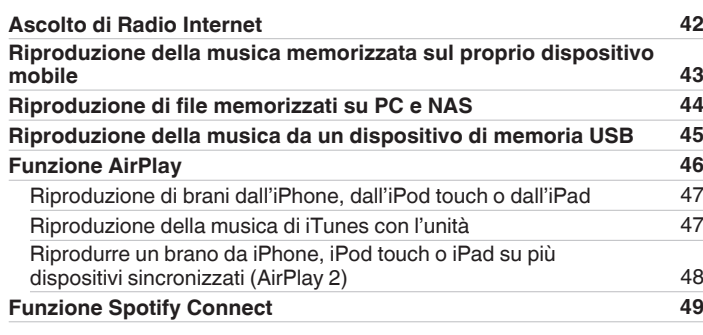

## **Impostazioni**

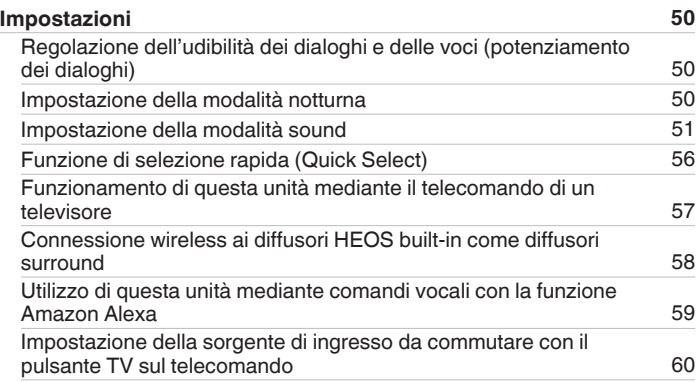

## **Suggerimenti**

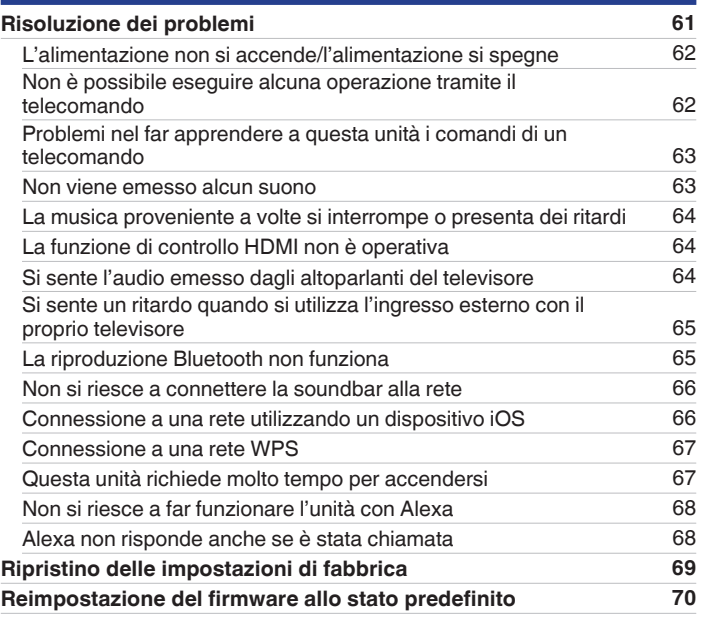

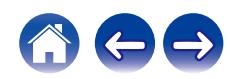

## **Appendice**

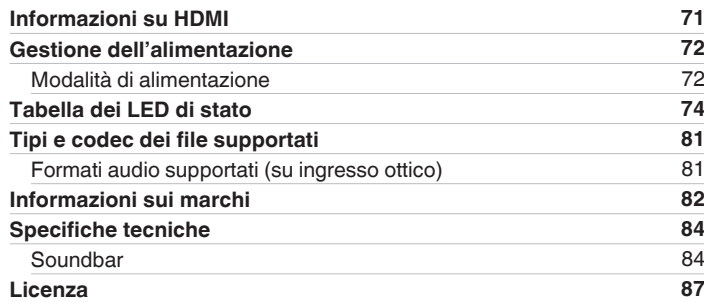

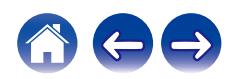

<span id="page-4-0"></span>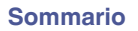

Grazie per avere acquistato questo prodotto Denon.

Per un funzionamento corretto, assicurarsi di leggere attentamente il presente manuale delle istruzioni prima di utilizzare il prodotto. Una volta letto, custodirlo per consultazioni future.

# **Funzionalità di questa unità**

Questa soundbar supporta un audio surround immersivo che consente di collegare questa unità al televisore utilizzato per ascoltare audio di alta qualità. Oltre alla riproduzione Dolby Atmos e DTS:X, è possibile utilizzare anche segnali audio tradizionali con un audio 3D virtuale.

Questa unità è dotata di un connettore di ingresso/uscita HDMI che supporta lo standard 4K e consente il passaggio dei segnali video 4K al televisore utilizzato, ad esempio segnali di lettori Blu-ray e console per videogiochi.

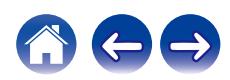

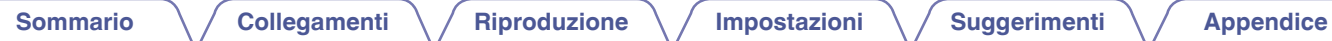

## ■ Riproduzione dell'audio del televisore

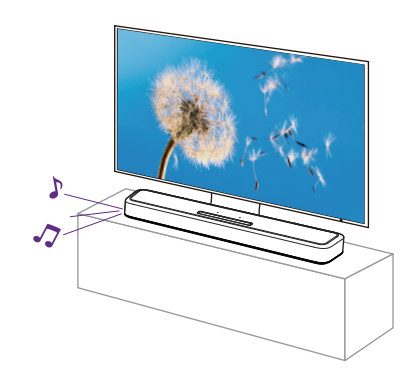

[Informazioni correlate]

- ["Collegamento di una TV" \(](#page-20-0) $\sqrt{p}$  p. 21)
- ["Riproduzione delle televisione, di film e musica" \(](#page-26-0) $\mathbb{Q}$  p. 27)

■ Collegamento a un dispositivo di riproduzione, **ad esempio un lettore Blu-ray, per eseguire la riproduzione**

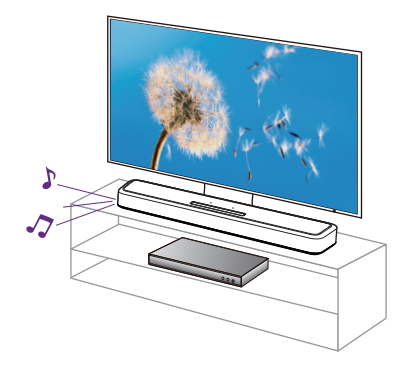

[Informazioni correlate]

- ["Collegamento di una TV" \(](#page-20-0) $\sqrt{2}$  p. 21)
- ["Collegamento di un dispositivo HDMI" \(](#page-24-0) $\mathbb{C}$  p. 25)
- ["Riproduzione delle televisione, di film e musica" \(](#page-26-0) $\mathbb{Z}$  p. 27)

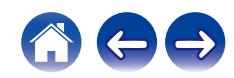

# **Funzionamento parlando ad Alexa NOTA** 0 La funzionalità opzionale incorporata di Alexa verrà resa disponibile attraverso un aggiornamento del firmware. ■ Uso dell'app per smartphone/tablet (HEOS **App) per un funzionamento semplificato** HEOS [Informazioni correlate] **[Sommario](#page-1-0)**  $\setminus$  [Collegamenti](#page-20-0)  $\setminus$  [Riproduzione](#page-26-0)  $\setminus$  [Impostazioni](#page-49-0)  $\setminus$  [Suggerimenti](#page-60-0)  $\setminus$  [Appendice](#page-70-0)

 $\cdot$  ["Scarica l'HEOS App" \(](#page-30-0) $\sqrt{2}$  p. 31)

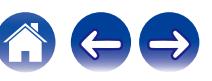

[Informazioni correlate] 0 ["Utilizzo di questa unità mediante comandi vocali con la funzione](#page-58-0) [Amazon Alexa" \(](#page-58-0) $\sqrt{\mathscr{F}}$  p. 59)

0 Alexa non è disponibile in alcune lingue e in alcune nazioni.

Alexa, alza il volume ・Alexa, com'è il tempo oggi?

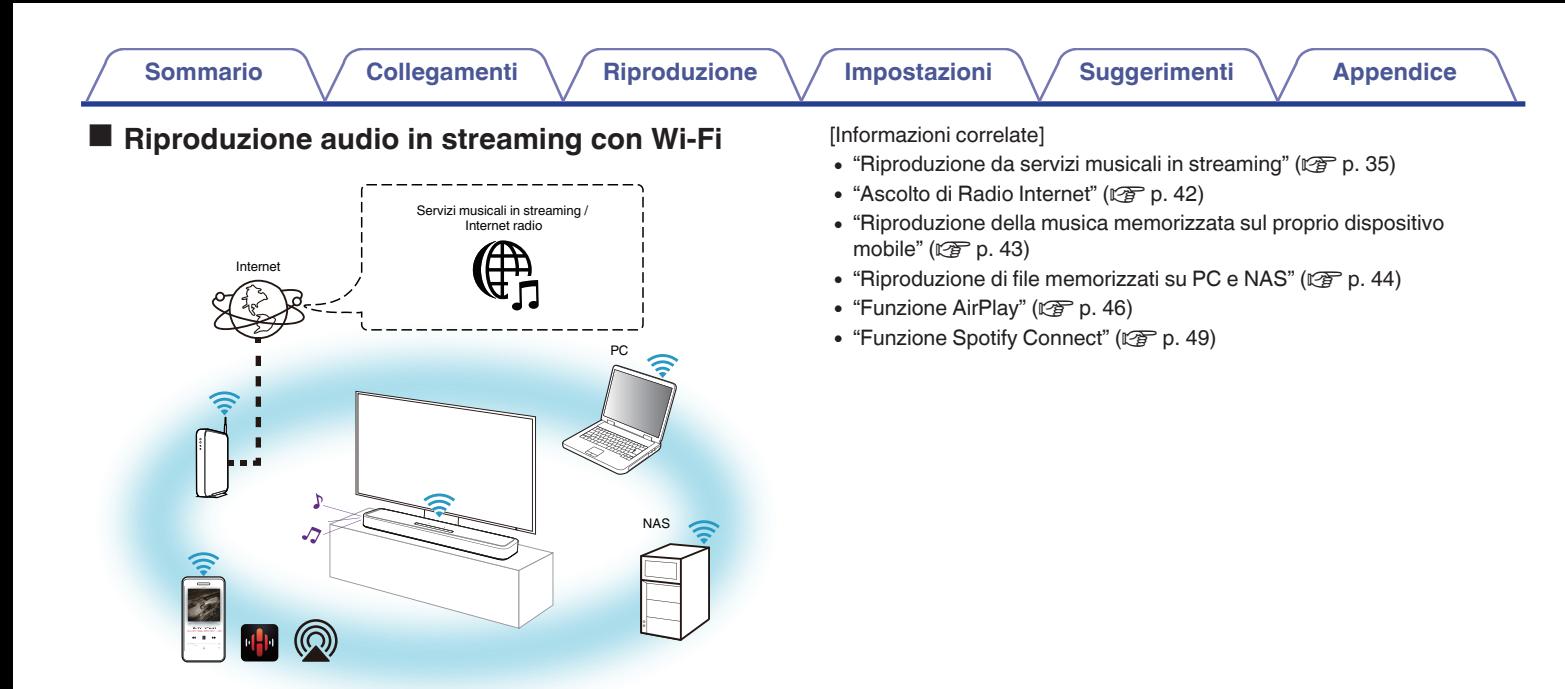

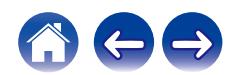

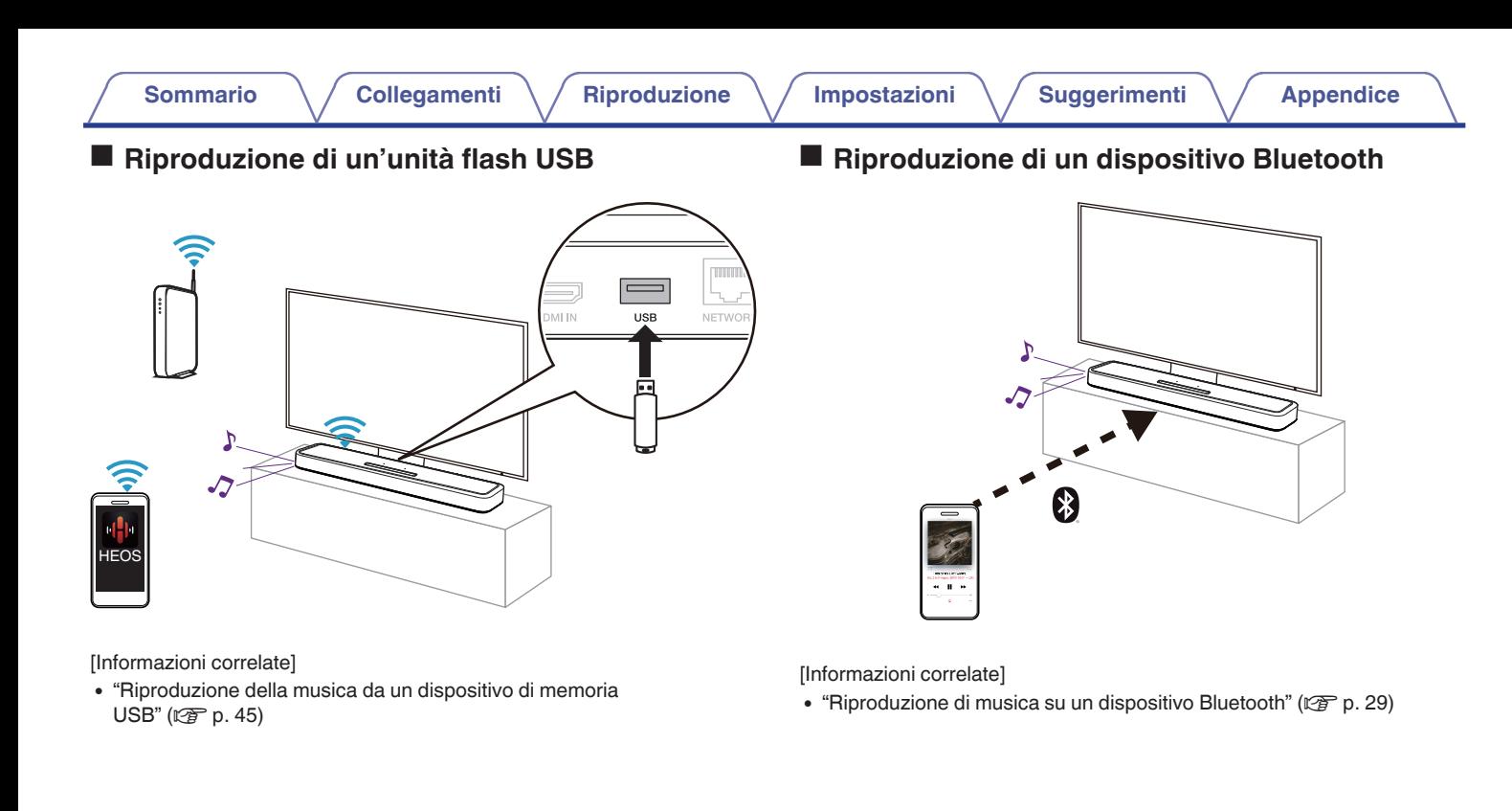

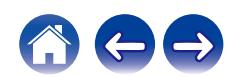

<span id="page-9-0"></span>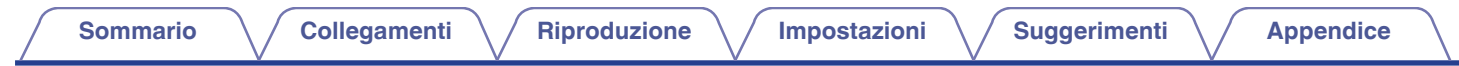

# **Accessori**

Verificare che i seguenti componenti siano in dotazione con il prodotto.

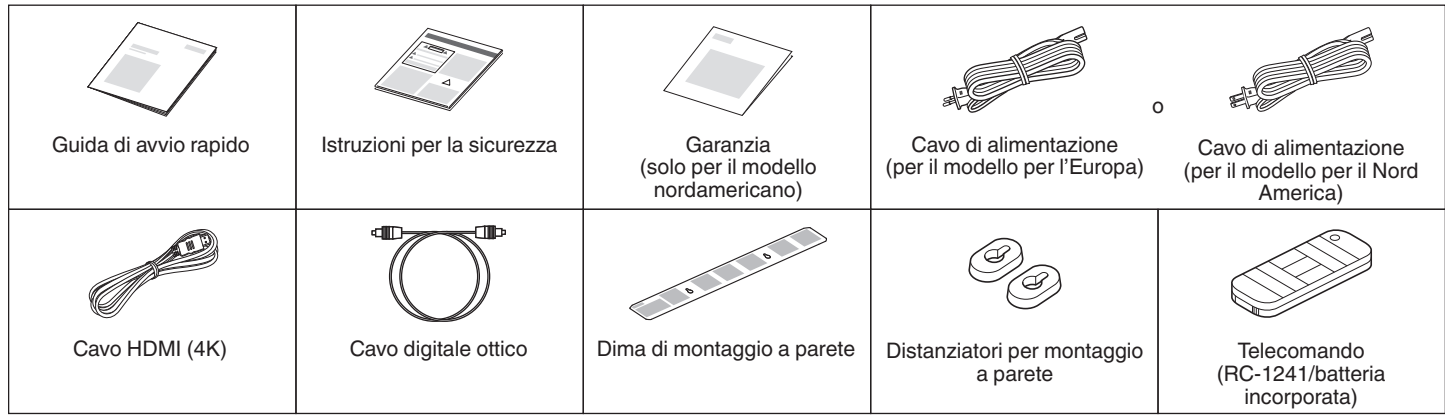

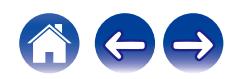

## <span id="page-10-0"></span>**Prima di utilizzare il telecomando**

Il telecomando è dotato di una batteria integrata al litio. Rimuovere il foglio isolante prima dell'uso.

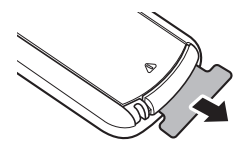

## **Sostituzione della batteria**

**1.** Far scorrere leggermente verso destra il gancio del gruppo batteria sul retro del telecomando.

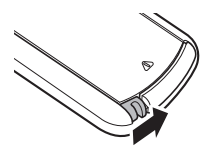

**2.** Mentre si tiene premuto leggermente il gancio verso destra, estrarre il gruppo batteria.

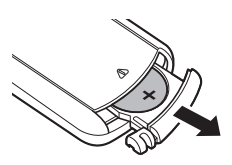

- **3.** Rimuovere la vecchia batteria, quindi inserire una nuova batteria a bottone al litio (CR2025) nello scomparto della batteria, in modo che il simbolo + inciso sulla batteria sia rivolto verso l'alto.
- **4.** Risistemare il gruppo batteria nella posizione originale.

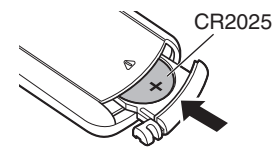

#### **NOTA**

- 0 Se la batteria dovesse avere una perdita, sostituire immediatamente e smaltire la batteria. In questo caso, sussiste il rischio di ustioni quando il liquido entra in contatto con la pelle o con i vestiti, quindi è necessario prestare la massima attenzione. Se il liquido entra in contatto accidentalmente, lavare con acqua corrente e consultare un medico.
- 0 Rimuovere la batteria dal telecomando se non verrà utilizzato per lunghi periodi di tempo.

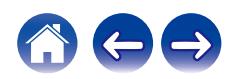

<span id="page-11-0"></span>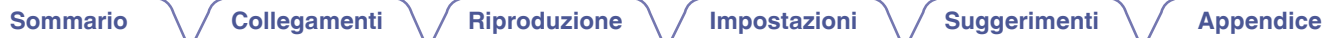

## **Raggio operativo del telecomando**

Puntare il telecomando verso il sensore del telecomando durante l'utilizzo.

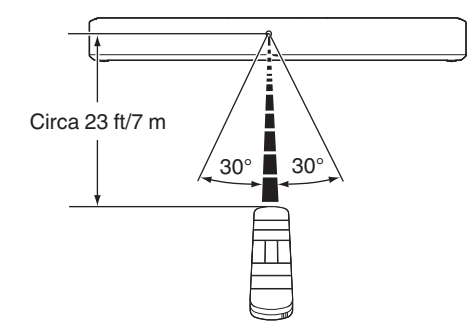

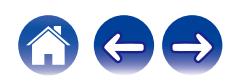

<span id="page-12-0"></span>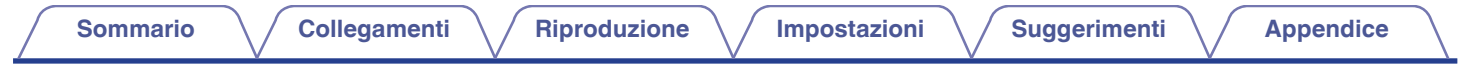

# **Nomi delle parti e funzioni**

## **Soundbar**

## **Pannello superiore**

Tenere la mano sopra la parte superiore della soundbar per mostrare i tasti del pannello operativo. Toccare questi tasti per effettuare le operazioni. Quando si allontana la mano da quest'area, i tasti vengono nascosti.

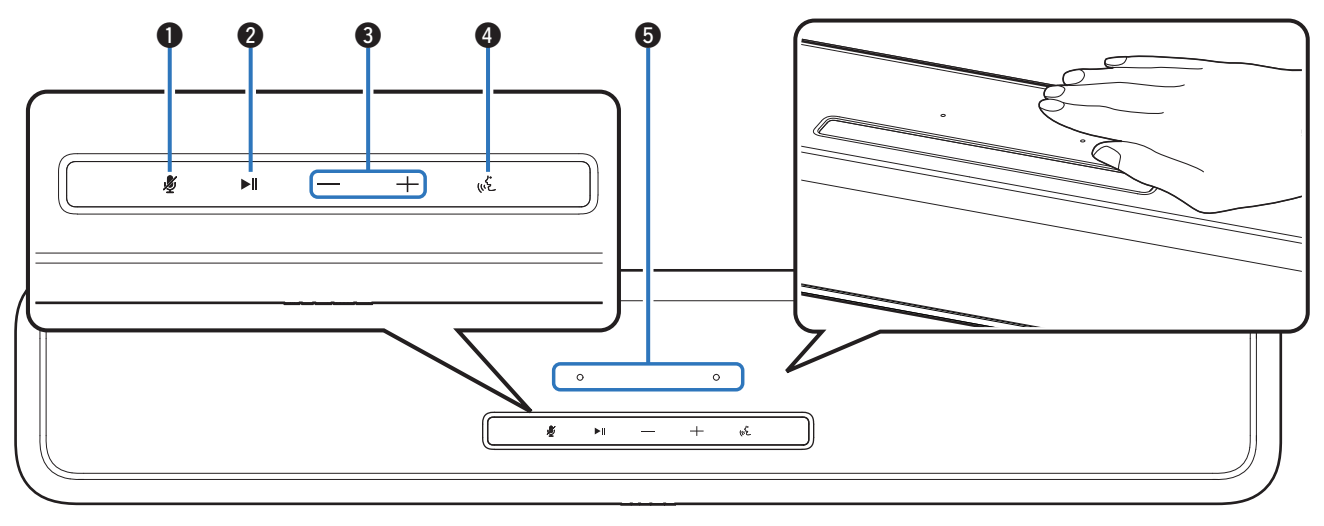

Per i dettagli, vedere la pagina successiva.

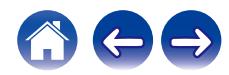

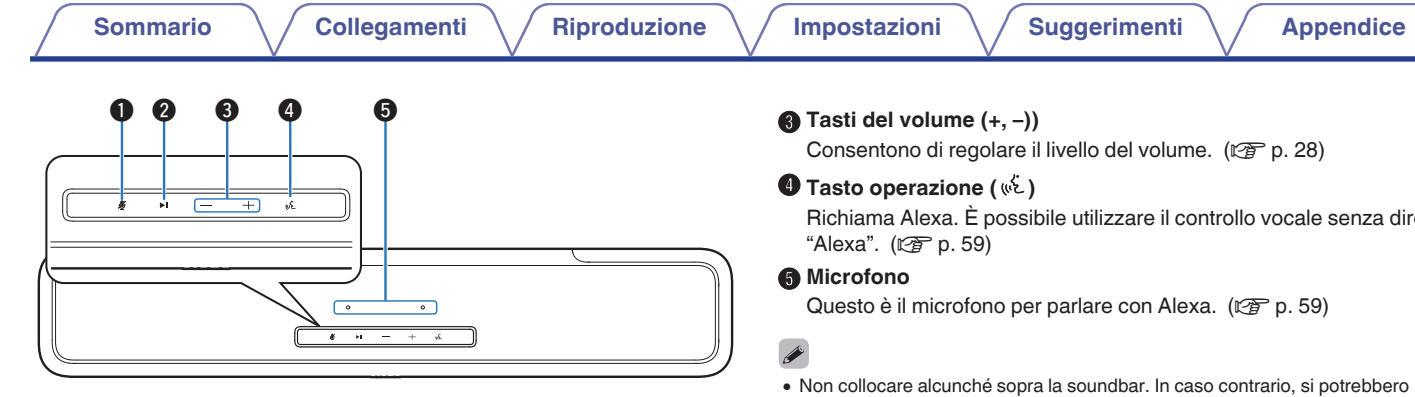

#### A **Tasto di disattivazione del microfono ( )**

Disattiva la funzione del microfono. Nello stato in cui la funzione del microfono è disattivata, Alexa non risponde anche se viene chiamata. Utilizzare questa funzione, ad esempio, quando si desidera proteggere la propria privacy.  $(\sqrt{\epsilon} \cdot \vec{p})$ 

#### B **Tasto di riproduzione/pausa (**1**/**3**)**

- 0 Premere questo tasto per mettere in pausa durante la riproduzione. Se viene premuto durante la pausa o l'arresto, fa riprendere la riproduzione dall'ultimo brano riprodotto.
- 0 Premere il tasto due volte per riprodurre il brano successivo.
- 0 Premere il tasto tre volte per riavviare il brano corrente o riprodurre il brano successivo.
- 0 Premere e tenere premuto il tasto per 5 secondi per attivare la modalità di standby profondo. ( $\mathbb{Z}$  [p. 73\)](#page-72-0)

Richiama Alexa. È possibile utilizzare il controllo vocale senza dire

- 0 Non collocare alcunché sopra la soundbar. In caso contrario, si potrebbero causare operazioni accidentali.
- 0 La luce dei tasti sul pannello delle operazioni viene attivata utilizzando una piccola quantità di elettricità statica proveniente dal corpo umano. In conseguenza della natura di questo meccanismo, i tasti potrebbero illuminarsi o lampeggiare a causa di disturbi provenienti dall'ambiente circostante o di cavi di collegamento, ma non si tratta di un guasto.

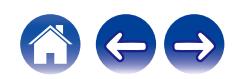

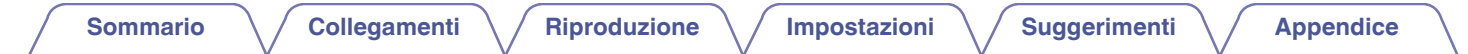

## **Pannello anteriore**

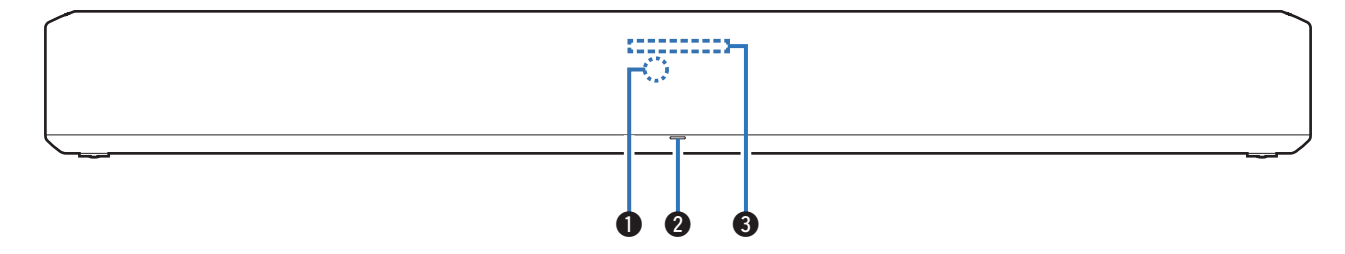

#### A **Sensore del telecomando**

Consente di ricevere i segnali dal telecomando. ( $\mathbb{C}$  [p. 12\)](#page-11-0)

#### B **LED di stato**

Per informazioni sul colore del LED e sul significato dello stato, fare riferimento a ["Tabella dei LED di stato" \(](#page-73-0)ver p. 74).

#### **a** Barra luminosa

Mentre Alexa risponde, il LED si accende. ( $\mathscr{C}$ ) [p. 59\)](#page-58-0)

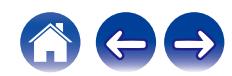

## **Pannello posteriore**

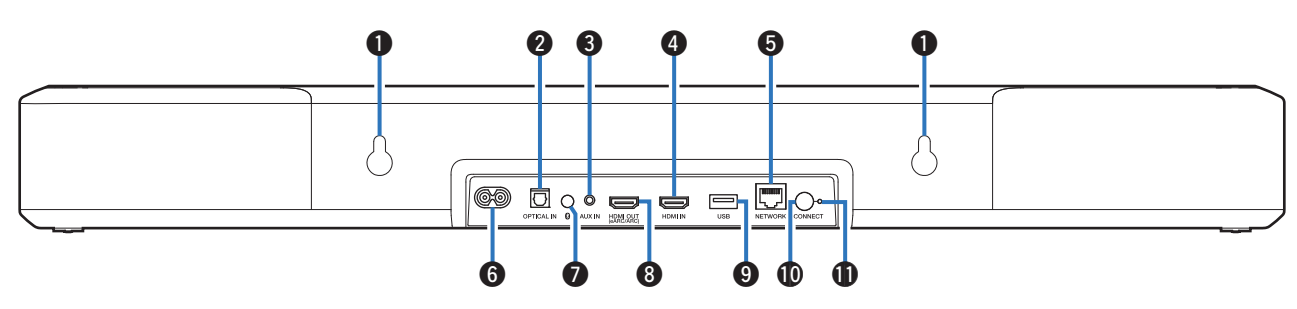

 $\textsf{Sommario} \quad \text{\textbackslash} \, \text{\textit{/} } \textsf{Collegamenti} \quad \text{\textbackslash} \, \text{\textit{/} } \textsf{Riproduzione} \quad \text{\textbackslash} \, \text{\textit{/} } \textsf{Importicel} \quad \text{\textbackslash} \, \text{\textit{/} } \textsf{Suggerimenti} \quad \text{\textbackslash} \, \text{\textit{/} } \textsf{Appendice}$  $\textsf{Sommario} \quad \text{\textbackslash} \, \text{\textit{/} } \textsf{Collegamenti} \quad \text{\textbackslash} \, \text{\textit{/} } \textsf{Riproduzione} \quad \text{\textbackslash} \, \text{\textit{/} } \textsf{Importicel} \quad \text{\textbackslash} \, \text{\textit{/} } \textsf{Suggerimenti} \quad \text{\textbackslash} \, \text{\textit{/} } \textsf{Appendice}$  $\textsf{Sommario} \quad \text{\textbackslash} \, \text{\textit{/} } \textsf{Collegamenti} \quad \text{\textbackslash} \, \text{\textit{/} } \textsf{Riproduzione} \quad \text{\textbackslash} \, \text{\textit{/} } \textsf{Importicel} \quad \text{\textbackslash} \, \text{\textit{/} } \textsf{Suggerimenti} \quad \text{\textbackslash} \, \text{\textit{/} } \textsf{Appendice}$  $\textsf{Sommario} \quad \text{\textbackslash} \, \text{\textit{/} } \textsf{Collegamenti} \quad \text{\textbackslash} \, \text{\textit{/} } \textsf{Riproduzione} \quad \text{\textbackslash} \, \text{\textit{/} } \textsf{Importicel} \quad \text{\textbackslash} \, \text{\textit{/} } \textsf{Suggerimenti} \quad \text{\textbackslash} \, \text{\textit{/} } \textsf{Appendice}$  $\textsf{Sommario} \quad \text{\textbackslash} \, \text{\textit{/} } \textsf{Collegamenti} \quad \text{\textbackslash} \, \text{\textit{/} } \textsf{Riproduzione} \quad \text{\textbackslash} \, \text{\textit{/} } \textsf{Importicel} \quad \text{\textbackslash} \, \text{\textit{/} } \textsf{Suggerimenti} \quad \text{\textbackslash} \, \text{\textit{/} } \textsf{Appendice}$  $\textsf{Sommario} \quad \text{\textbackslash} \, \text{\textit{/} } \textsf{Collegamenti} \quad \text{\textbackslash} \, \text{\textit{/} } \textsf{Riproduzione} \quad \text{\textbackslash} \, \text{\textit{/} } \textsf{Importicel} \quad \text{\textbackslash} \, \text{\textit{/} } \textsf{Suggerimenti} \quad \text{\textbackslash} \, \text{\textit{/} } \textsf{Appendice}$  $\textsf{Sommario} \quad \text{\textbackslash} \, \text{\textit{/} } \textsf{Collegamenti} \quad \text{\textbackslash} \, \text{\textit{/} } \textsf{Riproduzione} \quad \text{\textbackslash} \, \text{\textit{/} } \textsf{Importicel} \quad \text{\textbackslash} \, \text{\textit{/} } \textsf{Suggerimenti} \quad \text{\textbackslash} \, \text{\textit{/} } \textsf{Appendice}$  $\textsf{Sommario} \quad \text{\textbackslash} \, \text{\textit{/} } \textsf{Collegamenti} \quad \text{\textbackslash} \, \text{\textit{/} } \textsf{Riproduzione} \quad \text{\textbackslash} \, \text{\textit{/} } \textsf{Importicel} \quad \text{\textbackslash} \, \text{\textit{/} } \textsf{Suggerimenti} \quad \text{\textbackslash} \, \text{\textit{/} } \textsf{Appendice}$  $\textsf{Sommario} \quad \text{\textbackslash} \, \text{\textit{/} } \textsf{Collegamenti} \quad \text{\textbackslash} \, \text{\textit{/} } \textsf{Riproduzione} \quad \text{\textbackslash} \, \text{\textit{/} } \textsf{Importicel} \quad \text{\textbackslash} \, \text{\textit{/} } \textsf{Suggerimenti} \quad \text{\textbackslash} \, \text{\textit{/} } \textsf{Appendice}$  $\textsf{Sommario} \quad \text{\textbackslash} \, \text{\textit{/} } \textsf{Collegamenti} \quad \text{\textbackslash} \, \text{\textit{/} } \textsf{Riproduzione} \quad \text{\textbackslash} \, \text{\textit{/} } \textsf{Importicel} \quad \text{\textbackslash} \, \text{\textit{/} } \textsf{Suggerimenti} \quad \text{\textbackslash} \, \text{\textit{/} } \textsf{Appendice}$  $\textsf{Sommario} \quad \text{\textbackslash} \, \text{\textit{/} } \textsf{Collegamenti} \quad \text{\textbackslash} \, \text{\textit{/} } \textsf{Riproduzione} \quad \text{\textbackslash} \, \text{\textit{/} } \textsf{Importicel} \quad \text{\textbackslash} \, \text{\textit{/} } \textsf{Suggerimenti} \quad \text{\textbackslash} \, \text{\textit{/} } \textsf{Appendice}$ 

#### A **Foro per il gancio da parete**

Utilizzato per montare la sound bar su una parete. ( $\mathbb{Q}$  [p. 20\)](#page-19-0)

#### **B Connettore di ingresso digitale ottico (OPTICAL IN)**

Utilizzare il cavo ottico in dotazione per il collegamento a un televisore dotato di terminale digitale ottico. ( $\mathbb{C}$  [p. 23\)](#page-22-0)

#### Connettore di ingresso audio analogico (AUX IN)

Per il collegamento di un televisore dotato di connettore di uscita audio AUX, utilizzare un cavo audio stereo da 3,5 mm disponibile in commercio.  $(\sqrt{p^2} p. 24)$  $(\sqrt{p^2} p. 24)$ 

#### **Connettore HDMI IN**

Utilizzato per il collegamento a un apparecchio HDMI con un cavo  $HDMI.$  ( $\sqrt{2}$  [p. 25\)](#page-24-0)

#### E **Connettore NETWORK**

Utilizzato per collegare questa unità a una rete Ethernet cablata.  $(\sqrt{2}P P. 33)$ 

#### F **Presa di ingresso di alimentazione**

Utilizzato per collegare il cavo di alimentazione. ( $\sqrt{\epsilon}$  [p. 26\)](#page-25-0)

### **Pulsante Bluetooth (\*)**

- Commuta la sorgente di ingresso sul "Bluetooth". ( $\mathbb{Q}$  [p. 29\)](#page-28-0)
- 0 Utilizzato per eseguire l'associazione con i dispositivi Bluetooth.  $(\sqrt{2})$  [p. 29\)](#page-28-0)

## **A** Connettore HDMI OUT (eARC/ARC)

Utilizzare il cavo HDMI in dotazione per collegare un televisore compatibile con la funzione eARC o ARC. ( $\mathbb{C}$  [p. 21\)](#page-20-0)

#### **D** Porta USB

Utilizzato per collegare memorie USB (ad esempio i dispositivi di memoria USB). ( $\sqrt{\epsilon}$  [p. 45\)](#page-44-0)

#### **M** Pulsante CONNECT

Utilizzato per la configurazione Wi-Fi.

## **M** LED CONNECT

Indica lo stato di questa unità. ( $\sqrt{2}$  [p. 74\)](#page-73-0)

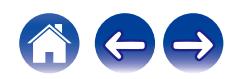

## <span id="page-16-0"></span>**Telecomando**

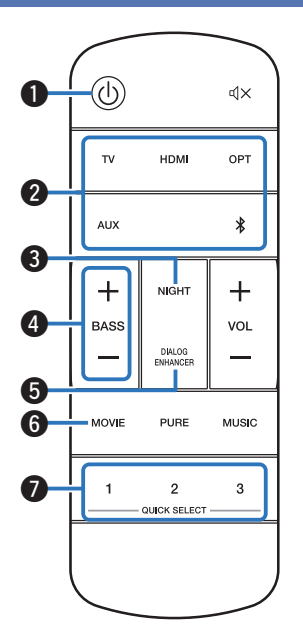

#### **A** Pulsante di alimentazione ( $\circ$ )

- 0 Consente di accendere o spegnere (modalità di avvio rapido) la sound bar.  $(\sqrt{p^2} p. 27)$  $(\sqrt{p^2} p. 27)$
- 0 Premere e tenere premuto il pulsante per 5 secondi per attivare la modalità di standby profondo. ( $\sqrt{p}$  [p. 73\)](#page-72-0)
- **D** Pulsanti delle sorgenti di ingresso (TV, HDMI, OPT, AUX,  $\hat{\mathbf{z}}$ ) Consente di selezionare la fonte di ingresso. ( $\mathbb{C}$  [p. 27\)](#page-26-0)

C **Pulsante della modalità notturna (NIGHT)**

Comprime la gamma dinamica (differenza tra i suoni con volume

elevato e quelli con volume basso) per rendere più facile ascoltare l'audio a volumi bassi. ( $\mathbb{C}$  [p. 50\)](#page-49-0)

#### D **Pulsanti di controllo del volume dei bassi (BASS +, –)**

Questa impostazione consente di regolare il livello del volume per i bassi.  $(\sqrt{pT} n. 28)$ 

E **Pulsante di potenziamento dei dialoghi (DIALOG ENHANCER)** Consente di regolare il volume dei dialoghi nei film, le voci nella

musica, e così via, in modo da poterli ascoltare più facilmente.  $(\sqrt{2}P P. 50)$ 

#### **Pulsante della modalità film (MOVIE)**

Imposta la modalità sound ottimale per i film e i programmi TV. (图 [p. 51\)](#page-50-0)

#### G **Pulsanti di selezione rapida (QUICK SELECT 1 - 3)**

Consentono di registrare la sorgente di ingresso, il livello del volume, la modalità sound, la modalità notturna e le impostazioni di potenziamento dei dialoghi su questi pulsanti o richiamare tali impostazioni. ( $\sqrt{\epsilon}$  [p. 56\)](#page-55-0)

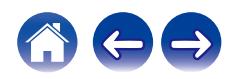

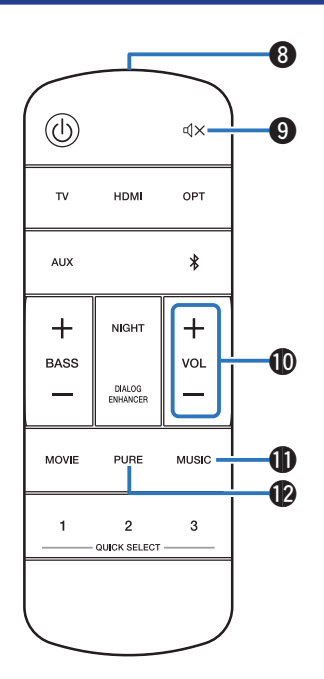

**a** Trasmettitore del segnale del telecomando Trasmette i segnali del telecomando. ( $\mathbb{Q}$  [p. 12\)](#page-11-0) **D** Pulsante Tacitazione (dX) Consente di disattivare l'audio in uscita. Premere di nuovo per disattivare il silenziamento. ( $\sqrt{2}$  [p. 28\)](#page-27-0) J **Pulsanti del volume (VOL +, –)** Consentono di regolare il livello del volume. ( $\mathbb{C}$  [p. 28\)](#page-27-0) **6** Pulsante della modalità musica (MUSIC) Imposta la modalità sound ottimale per la musica. ( $\mathbb{Q}$  [p. 51\)](#page-50-0) L **Pulsante della modalità Pure (PURE)** Ascolto di un'alta qualità audio fedele alla sorgente originale.  $(\sqrt{2}P D.51)$ 

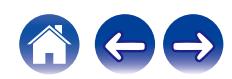

<span id="page-18-0"></span>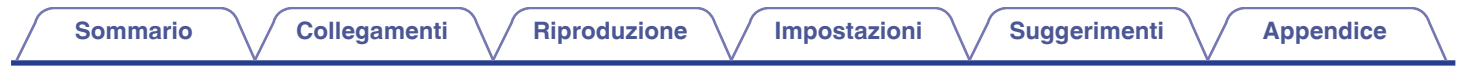

## **Posizionamento**

## **Posizionamento della soundbar**

Posizionare la sound bar su una superficie piana davanti al televisore o all'apparecchio simile utilizzato.

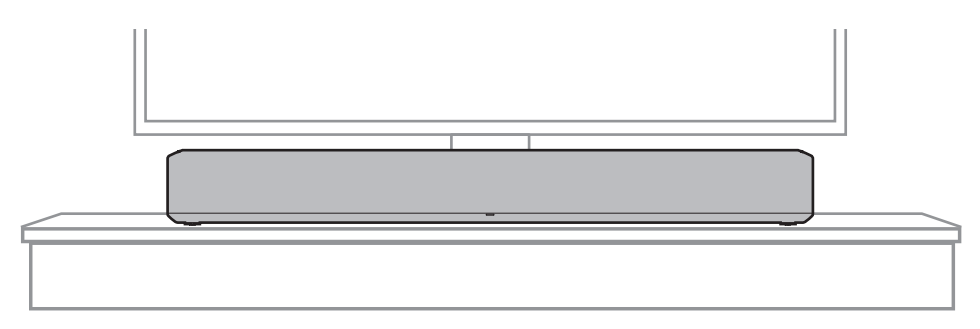

 $\overline{\mathscr{O}}$ 

0 Quando si intende posizionare la sound bar davanti al televisore utilizzato, accertarsi che la sound bar non ostacoli il sensore a infrarossi del telecomando del televisore, e così via.

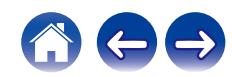

## <span id="page-19-0"></span>■ Quando si intende appendere la sound bar a **una parete**

La sound bar dispone di un foro per un gancio a parete, per appenderla su una parete. Quando si intende appenderla a una parete, posizionarla in un'ubicazione piatta e verticale.

Per garantire la sicurezza, richiedere a una ditta specializzata di eseguire il lavoro di montaggio, quando si intende effettuare il montaggio su una parete.

#### **NOTA**

- 0 Per utilizzare in sicurezza l'unità, non posizionare oggetti sull'unità né appendere oggetti all'unità.
- 0 Accertarsi di fissare i cavi di collegamento alla parete, per assicurarsi che non possano venire tirati e che non vi si possa inciampare sopra causando la caduta di questa unità. Verificare che l'unità sia montata in modo sicuro dopo il completamento del lavoro di montaggio.
- 0 Inoltre, controllare periodicamente la sicurezza di questa unità e se sussista o meno la possibilità che l'unità possa cadere.
- 0 Denon non si assume alcuna responsabilità per eventuali danni, lesioni personali o incidenti causati da problemi relativi all'ubicazione o al metodo di montaggio.

0 Quando si intende appenderla a una parete, utilizzare la dima di montaggio a parete in dotazione.

#### [Come utilizzare la dima di montaggio a parete]

- A Attaccare la dima nella posizione in cui si desidera montare la sound bar.
- B Avvitare le viti di montaggio a parete seguendo la dima.

Per informazioni sulle viti di montaggio a parete appropriate per il materiale e la resistenza della parete utilizzata, consultare un professionista del settore edilizio.

- $(3)$  Rimuovere la dima dalla parete.
- $\widehat{A}$ ) Montare il distanziatore per il montaggio a parete in dotazione sul dorso della sound bar.

Il montaggio del distanziatore per il montaggio a parete crea uno spazio per consentire il passaggio dei cavi tra la sound bar e la parete.

 $(5)$  Montare la sound bar sulla parete.

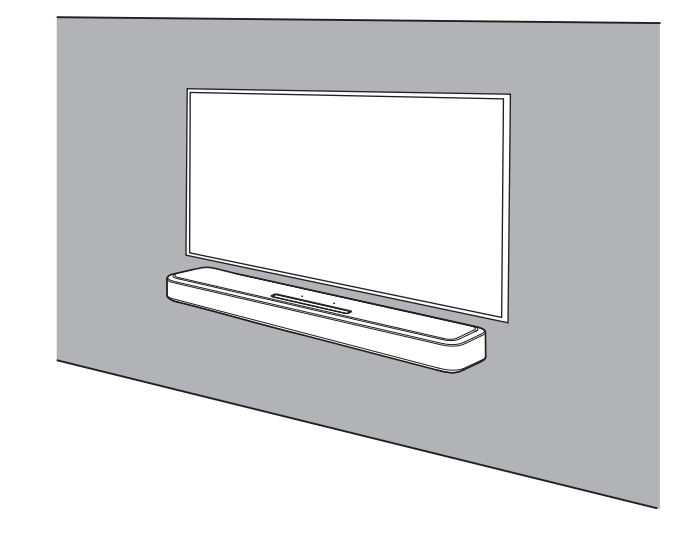

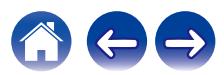

# <span id="page-20-0"></span>**Collegamento di una TV**

La modalità di collegamento della TV dipende dai connettori e dalle funzioni della TV stessa.

## $\overline{\bullet}$

- · Quando si intende utilizzare un cavo HDMI per collegare questa unità al televisore utilizzato, attivare la funzione di controllo HDMI del televisore. (Per i dettagli, vedere il manuale d'uso del televisore utilizzato.)
- 0 Spegnere l'altoparlante del televisore o ridurre al minimo il volume, quando si intende utilizzare questa unità.

#### **Roku TV Ready™**

0 La soundbar è certificata Roku TV Ready. Collegare la soundbar a un Roku TV™ con il cavo HDMI incluso e seguire le istruzioni di configurazione sullo schermo.

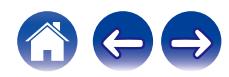

## <span id="page-21-0"></span>**Televisore dotato di connettore HDMI e compatibile con la funzione eARC (Enhanced Audio Return Channel) o ARC (Audio Return Channel)**

Utilizzare il cavo HDMI in dotazione per collegare questa unità a un televisore compatibile con la funzione eARC o ARC.

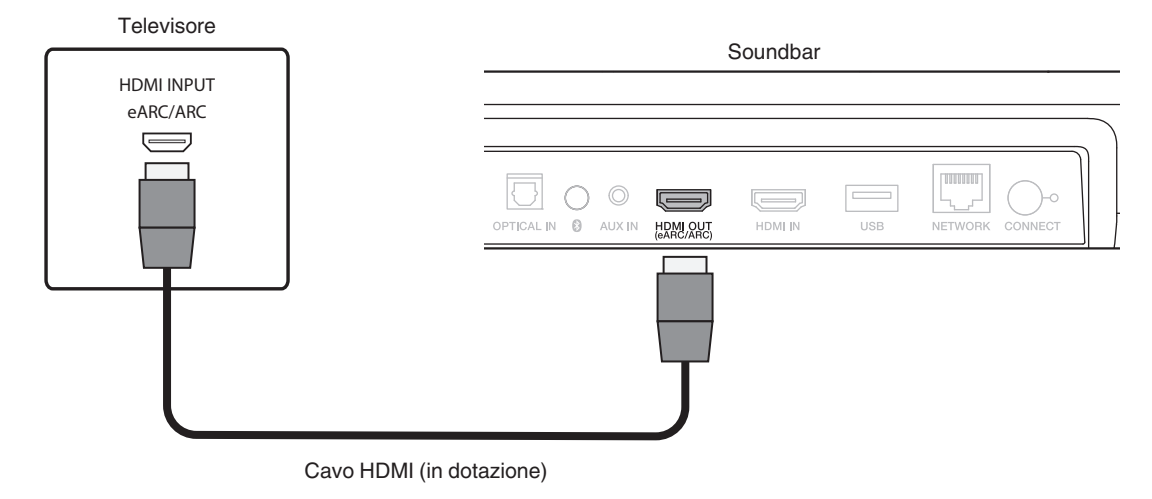

0 Anche il televisore deve essere compatibile con la funzione eARC o ARC.

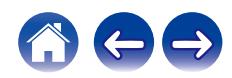

## <span id="page-22-0"></span>**Televisore dotato di connettore HDMI e incompatibile con la funzione e ARC o ARC, oppure televisore dotato di connettore ottico digitale**

Utilizzare i cavi HDMI e ottico in dotazione per collegare questa unità al televisore utilizzato.

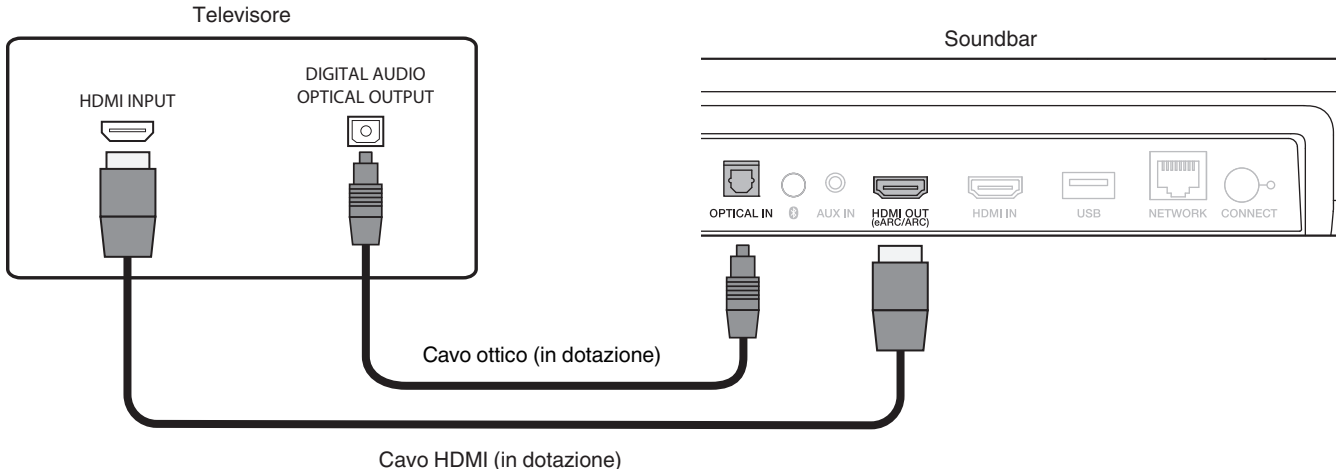

0 Allineare il cavo ottico con la sagoma del terminale per inserirlo.

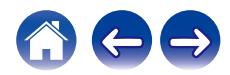

## <span id="page-23-0"></span>**Televisore dotato di connettore HDMI e incompatibile con la funzione eARC o ARC, oppure televisore dotato di connettore analogico**

Utilizzare il cavo HDMI in dotazione e un cavo audio stereo da 3,5 mm disponibile in commercio per collegare questa unità al televisore utilizzato.

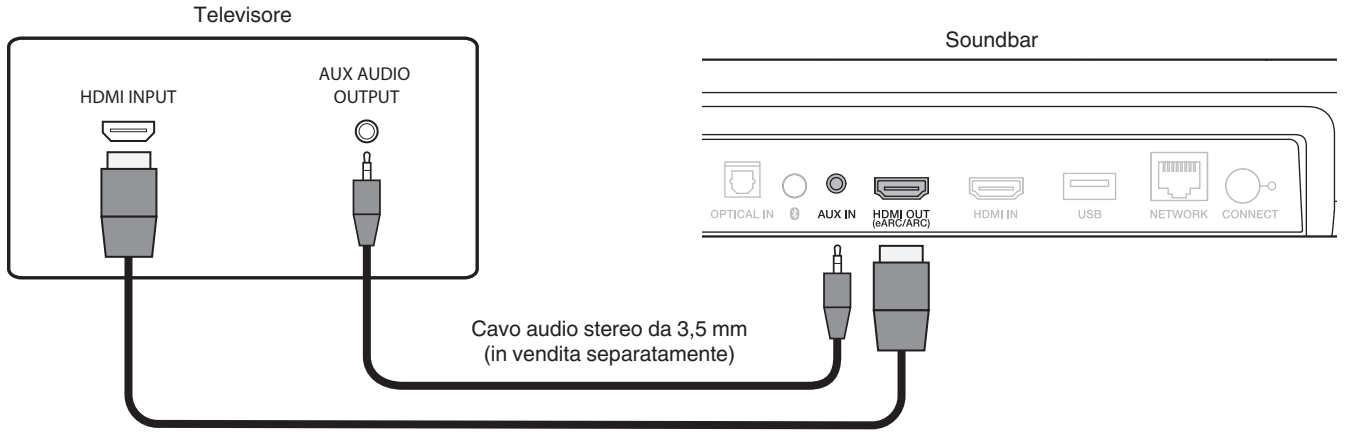

Cavo HDMI (in dotazione)

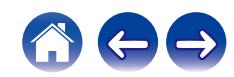

# <span id="page-24-0"></span>**Collegamento di un dispositivo di riproduzione**

## **Collegamento di un dispositivo HDMI**

Utilizzare un cavo HDMI disponibile in commercio per collegare un lettore di dischi Blu-ray, un apparecchio per videogiochi o un apparecchio simile a questa unità.

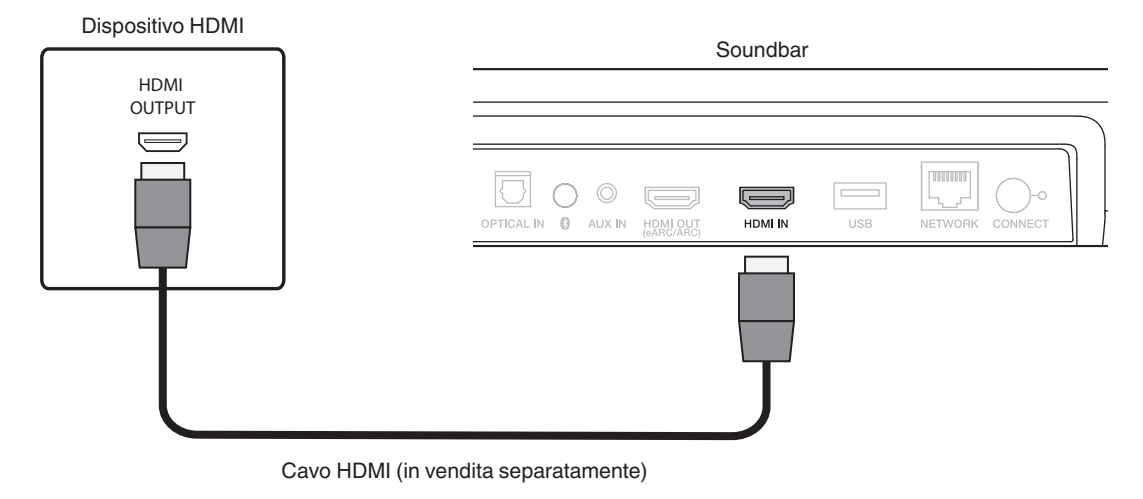

0 Quando si intende collegare questa unità a un dispositivo compatibile con le funzioni 4K, utilizzare un "High Speed HDMI cable with Ethernet" che rechi il logo HDMI.

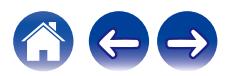

<span id="page-25-0"></span>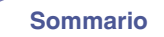

## **Collegamento dei cavi di alimentazione**

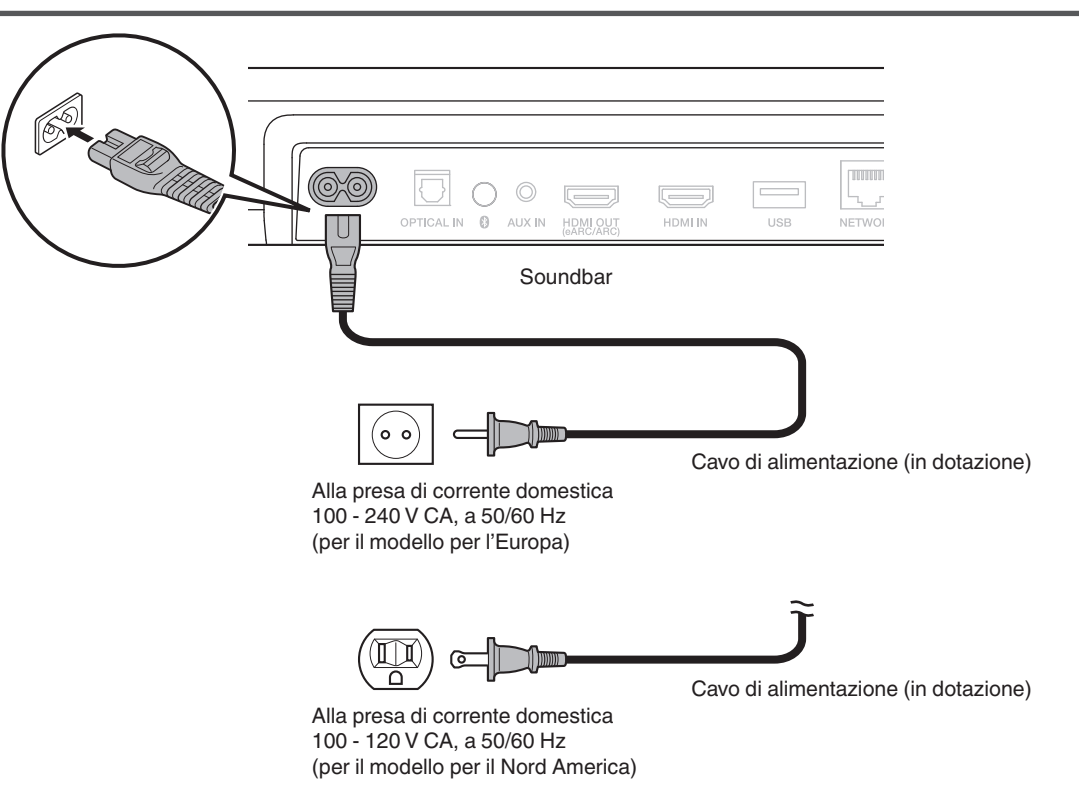

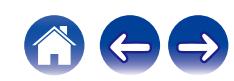

# <span id="page-26-0"></span>**Riproduzione delle televisione, di film e musica**

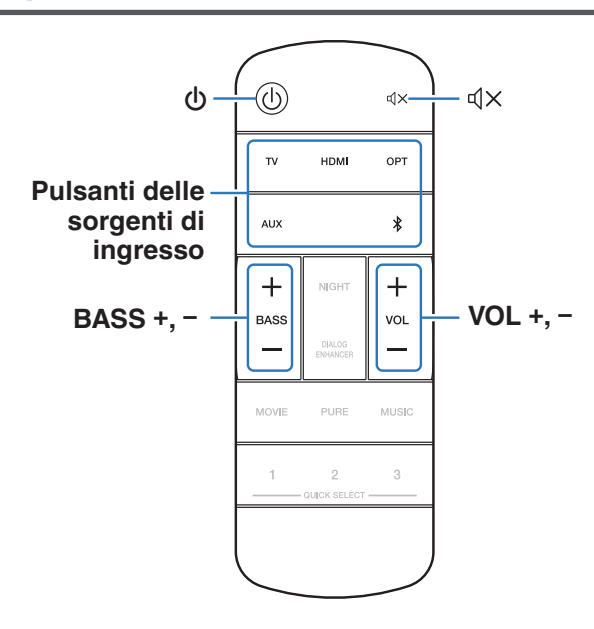

- **1 Accendere il televisore e gli apparecchi collegati.**
- **2** Premere  $\Phi$  per accendere la soundbar.
- **3 Premere il pulsante della sorgente di ingresso.**

Quando si preme il pulsante, il LED di stato lampeggia in blu, e la sorgente di ingresso cambia.

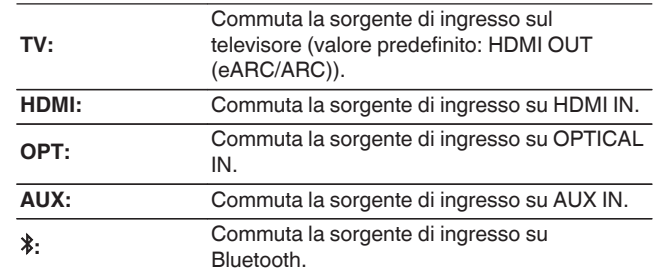

**4 Avviare la riproduzione sull'apparecchio collegato a questa unità.**

Per ulteriori dettagli, consultare il relativo manuale dell'apparecchio.

0 Collegare un televisore compatibile con la funzione di controllo HDMI a questa unità tramite HDMI, e attivare la funzione di controllo HDMI per attivare il controllo collegato da uno dei due apparecchi.  $(\sqrt[p]{p}^2)$  [p. 71\)](#page-70-0)

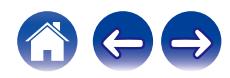

## <span id="page-27-0"></span>**Regolazione del volume**

#### **1 Utilizzare VOL + o VOL – per regolare il volume.**

Quando si premono i pulsanti, il LED di stato lampeggia in blu, e il volume aumenta o diminuisce.

## **Regolazione del volume dei bassi**

**1 Utilizzare BASS + o BASS – per regolare il volume dei bassi.**

Quando si premono i pulsanti, il LED di stato lampeggia in blu, e il volume dei bassi aumenta o diminuisce.

## **Disattivazione temporanea dell'audio (Muting)**

## **Premere**  $\sqrt{4}$ .

Il LED di stato lampeggia lentamente in blu.

 $\overline{\mathscr{O}}$ 

0 Per annullare la disattivazione dell'audio, regolare il volume dell'audio o premere di nuovo  $\mathbb{d}$ X

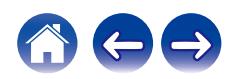

# <span id="page-28-0"></span>**Riproduzione di musica su un dispositivo Bluetooth**

I file musicali memorizzati su dispositivi Bluetooth come smartphone, lettori musicali digitali, ecc. possono essere fruiti su questa unità accoppiando e collegando questa unità con il dispositivo Bluetooth.

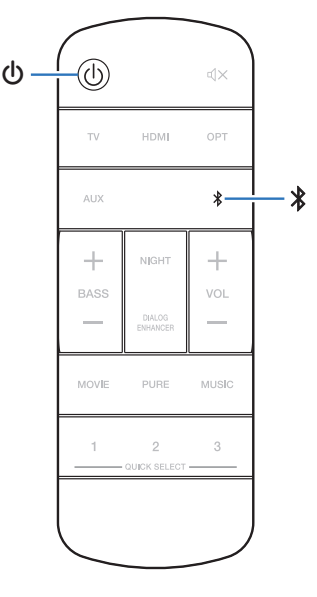

## **Associazione di un dispositivo Bluetooth per la prima volta**

Accoppiare un dispositivo Bluetooth con questa unità.

Una volta che il dispositivo Bluetooth è stato accoppiato, non è necessario accoppiarlo nuovamente.

- **Premere**  $\Phi$  **per accendere l'unità.**
- **2 Premere** g **per impostare la sorgente di ingresso su "Bluetooth".**

Commuta automaticamente sulla modalità di associazione al primo utilizzo della funzione.

In modalità di associazione, il LED di stato lampeggia ripetutamente 2 volte in verde.

- **3 Attivare le impostazioni Bluetooth sul dispositivo Bluetooth utilizzato.**
- **4 Selezionare "Denon Home Sound Bar 550" (impostazione predefinita) dall'elenco degli apparecchi visualizzato sullo schermo del dispositivo Bluetooth.**

Il LED di stato lampeggia in blu, e questa unità e il dispositivo Bluetooth vengono associati.

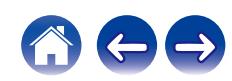

## <span id="page-29-0"></span>**Associazione con un dispositivo Bluetooth**

- **Premere**  $\bigcirc$  **per accendere l'unità.**
- **2 Premere** g **per impostare la sorgente di ingresso su "Bluetooth".**
- **3 Attivare le impostazioni Bluetooth sul dispositivo Bluetooth utilizzato.**
- **4** Premere e tenere premuto  $*$  per 3 secondi.

Questa unità si dispone in modalità di associazione, e il LED di stato lampeggia ripetutamente 2 volte in verde.

### **5 Selezionare "Denon Home Sound Bar 550" (impostazione predefinita) dall'elenco degli apparecchi visualizzato sullo schermo del dispositivo Bluetooth.**

Il LED di stato lampeggia in blu, e questa unità e il dispositivo Bluetooth vengono associati.

## **Riproduzione di musica con un dispositivo Bluetooth associato**

- **Premere**  $\Phi$  **per accendere l'unità.**
- **2** Premere  $*$  per impostare la sorgente di ingresso su **"Bluetooth".**
- **3 Attivare le impostazioni Bluetooth sul dispositivo Bluetooth utilizzato.**

Il LED di stato lampeggia in blu e viene effettuata la connessione all'ultimo dispositivo Bluetooth che è stato connesso. Qualora la connessione venga interrotta, effettuare di nuovo la connessione.

**4 Riprodurre la musica utilizzando qualsiasi app sul dispositivo Bluetooth utilizzato.**

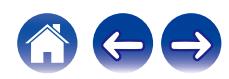

<span id="page-30-0"></span>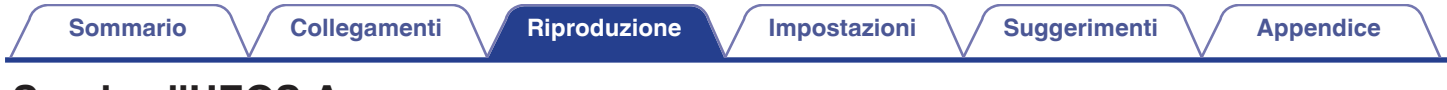

# **Scarica l'HEOS App**

È possibile utilizzare numerosi servizi di musica in streaming online da HEOS App. È possibile scegliere tra diverse opzioni a seconda del paese. Scaricare HEOS App per iOS o Android cercando "HEOS" su App Store, Google Play store o Amazon Appstore.

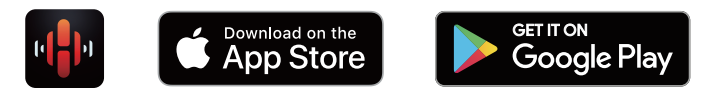

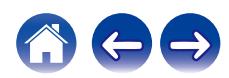

## <span id="page-31-0"></span>**Configurazione del primo dispositivo HEOS Built-in**

Dopo aver collocato questa unità nella propria sala di ascolto e aver scaricato l'HEOS App, si è pronti a configurare questa unità per la riproduzione musicale. Questa procedura comprende pochi semplici passi per far connettere questa unità alla rete domestica esistente utilizzata:

0 NON collegare il cavo Ethernet se si intende connettere questa unità a una rete wireless. Se si intende collegare questa unità a una rete cablata, utilizzare un cavo Ethernet, in vendita separatamente, per collegare questa unità alla rete o al router utilizzati.

**1 Accertarsi che il dispositivo mobile utilizzato sia connesso alla rete wireless utilizzata (la stessa rete a cui è connessa questa unità).**

È possibile controllarlo nel menu "Impostazioni" - "Wi-Fi" del dispositivo iOS o Android utilizzato.

- 0 Attivare l'impostazione Bluetooth sul dispositivo mobile utilizzato.
- 0 Se la rete wireless utilizzata è protetta, accertarsi di conoscere la password per accedere alla rete.
- **2 Avviare HEOS App sul dispositivo mobile utilizzato.**

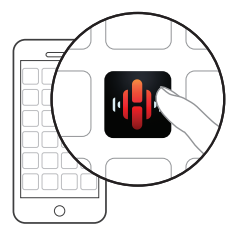

- **3 Toccare il pulsante "Imposta ora" nella parte superiore dello schermo.**
- **4 Seguire le istruzioni per aggiungere questa unità alla rete wireless utilizzata e per selezionare un ingresso su questa unità.**

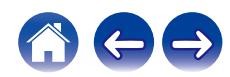

## <span id="page-32-0"></span>**Aggiunta di ulteriori dispositivi HEOS built-in**

Il sistema HEOS è un vero e proprio sistema audio multiroom che sincronizza in maniera automatica la riproduzione audio tra più dispositivi HEOS built-in, in modo tale che l'audio proveniente da stanze diverse sia perfettamente sincronizzato e di alta qualità! È possibile aggiungere facilmente fino a 32 dispositivi HEOS built-in al proprio sistema.

## ■ Aggiunta di dispositivi HEOS built-in cablati

È sufficiente collegare i dispositivi HEOS built-in alla rete domestica utilizzata mediante un cavo Ethernet, e il dispositivo HEOS built-in viene visualizzato nell'HEOS App come una nuova stanza nella schermata Stanze.

Se lo si preferisce, è possibile assegnare un nome al dispositivo HEOS built-in per indicare in quale stanza sia stato collocato.

- 0 Utilizzare esclusivamente cavi LAN STP o ScTP (consigliati di CAT-5 o superiore), facilmente reperibili presso i negozi di elettronica.
- 0 Non collegare un connettore NETWORK direttamente alla porta LAN o al connettore Ethernet del proprio computer.

## ■ Aggiunta di dispositivi HEOS built-in wireless

È possibile aggiungere ulteriori dispositivi HEOS built-in al proprio sistema HEOS selezionando "Aggiungi dispositivo" dal menu delle impostazioni dell'HEOS App e seguendo le istruzioni:

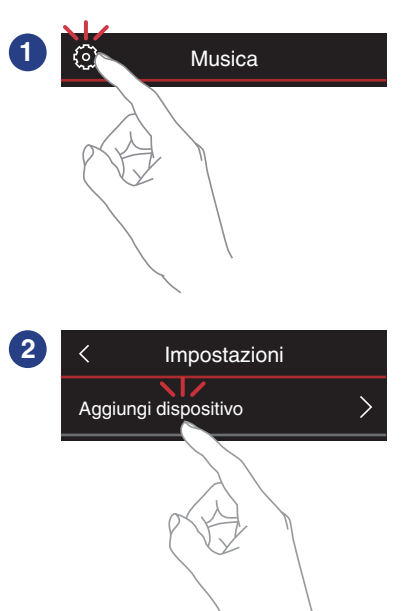

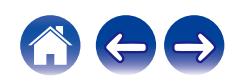

## <span id="page-33-0"></span>**Account HEOS**

È possibile registrare gli account HEOS toccando la scheda "Musica" l'icona "Impostazioni"<sup>®</sup> nell'HEOS App.

## Cos'è un Account HFOS?

Un Account HEOS è l'account principale o "keychain" per la gestire tutti i servizi di musica di HEOS utilizzando un solo nome utente e una sola password.

## ■ Perché è necessario disporre di un Account **HEOS?**

Grazie a Account HEOS è sufficiente immettere una sola volta i nomi utente e le password di accesso ai propri servizi di musica. In questo modo è possibile utilizzare in modo semplice e rapido più app controller su dispositivi diversi.

È sufficiente accedere al proprio Account HEOS su qualsiasi dispositivo per avere accesso a tutti i propri servizi di musica associati, riprodurre playlist personalizzate e basate sulla cronologia, anche se si è a casa di amici e si ascolta musica sul loro sistema HEOS.

## ■ Registrazione di un Account HEOS

La prima volta che si cerca di accedere a un servizio di musica dal menu principale "Musica" di HEOS App, verrà richiesto di effettuare la registrazione di un Account HEOS.

## **Modifica del Account HEOS**

- **1 Toccare la scheda "Musica".**
- **2 Selezionare l'icona Impostazioni**a **nell'angolo in alto a sinistra dello schermo.**
- **3 Selezionare "Account HEOS".**
- **4 Modificare la propria posizione, la password, eliminare o disconnettere l'account.**

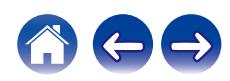

## <span id="page-34-0"></span>**Riproduzione da servizi musicali in streaming**

Per servizio musicale si intende una società online che consente di accedere a vaste raccolte musicali tramite abbonamenti gratuiti e/o a pagamento. È possibile scegliere tra diverse opzioni a seconda del paese.

#### **NOTA**

0 HEOS App e il relativo marchio non sono affiliati con alcun produttore di alcun dispositivo mobile. La disponibilità dei servizi musicali può variare in base all'area geografica. Non tutti i servizi potrebbero essere disponibili al momento dell'acquisto. Alcuni servizi potrebbero venire aggiunti o interrotti di tanto in tanto, in base alle decisioni dei fornitori dei servizi musicali o di altri.

## ■ Selezione di una stanza o dispositivo

**1 Toccare la scheda "Stanze" e selezionare "Denon Home Sound Bar 550" nel caso in cui siano presenti più prodotti dotati di HEOS Built-in.**

 $\overline{\mathscr{L}}$ 

• Toccare l'icona Matita e in alto a destra per passare alla modalità di modifica. È possibile modificare il nome visualizzato.

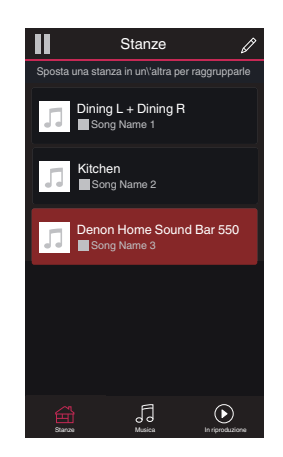

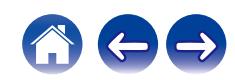

- Selezione della traccia musicale o della **stazione radio dalle sorgenti musicali**
- **1 Toccare la scheda "Musica" e selezionare una sorgente musicale.**

## $\rightarrow$

0 Non tutti i servizi musicali visualizzati potrebbero essere disponibili nella tua area.

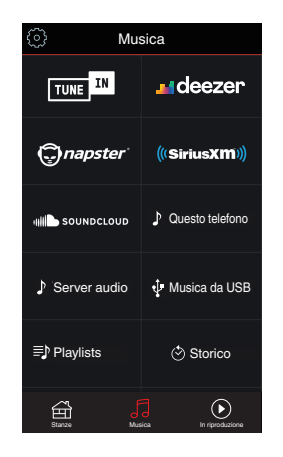

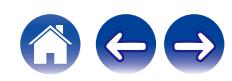
#### **2 Sfogliare i brani musicali da riprodurre.**

Dopo aver selezionato una traccia musicale o una stazione radio, l'app cambierà automaticamente nella schermata "In riproduzione".

## $\overline{\mathscr{L}}$

0 Quando si seleziona l'elemento da riprodurre, verrà chiesto se aggiungerlo alla coda.

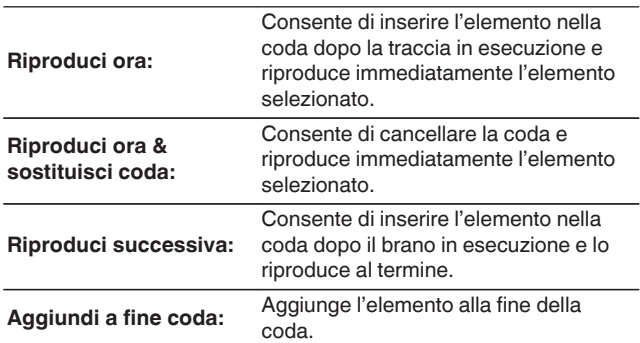

0 Quando si seleziona una stazione radio, vengono visualizzati i seguenti elementi.

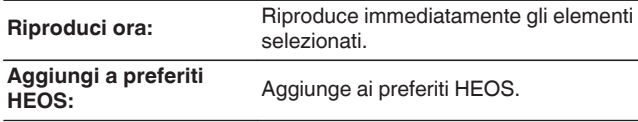

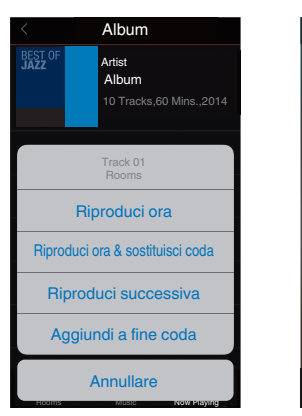

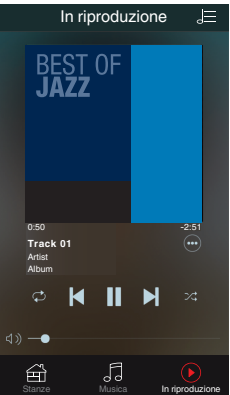

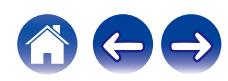

# **Ascolto della musica contemporaneamente in più stanze**

Questo sistema è un vero e proprio sistema audio multi-room. È possibile creare uno o più gruppi HEOS per sincronizzare automaticamente la riproduzione audio tra più prodotti dotati del sistema HEOS Built-in, affinché la musica riprodotta in stanze diverse sia perfettamente sincronizzata e abbia un suono eccezionale! È possibile aggiungere facilmente fino a 32 prodotti al proprio sistema in totale. È possibile raggruppare fino a 16 singoli prodotti per fargli riprodurre lo stesso brano in completa sincronizzazione.

# ■ Raggruppamento di stanze

- **1 Premere e tenere premuto il dito sulla stanza in cui non viene riprodotta musica.**
- **2 Trascinarla nella stanza in cui viene riprodotta musica (indicata dal contorno rosso) e sollevare il dito.**
- **3 Le due stanze verranno raggruppate in un unico gruppo di dispositivi e in entrambe verrà riprodotta la stessa musica in perfetta sincronia.**

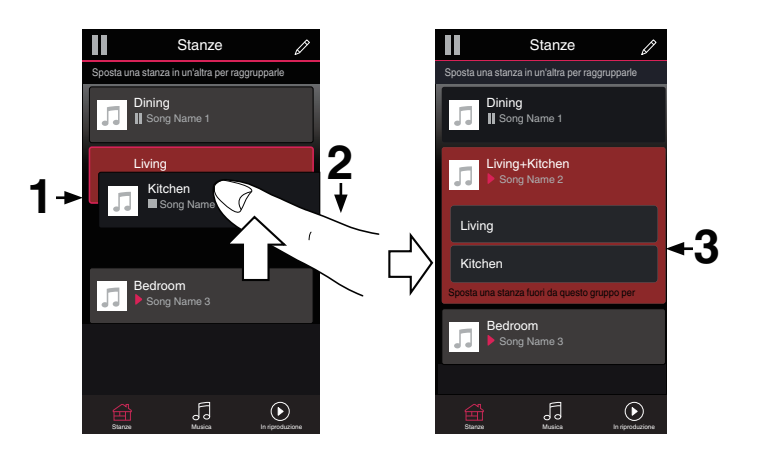

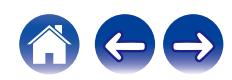

# $\blacksquare$  Separazione di stanze

- **1 Premere e tenere premuto il dito sulla stanza che si desidera rimuovere dal gruppo.**
- **2 Trascinarla fuori dal gruppo e sollevare il dito.**

#### **NOTA**

0 Non è possibile rimuovere la prima stanza in cui è stata avviata la riproduzione di musica prima del raggruppamento.

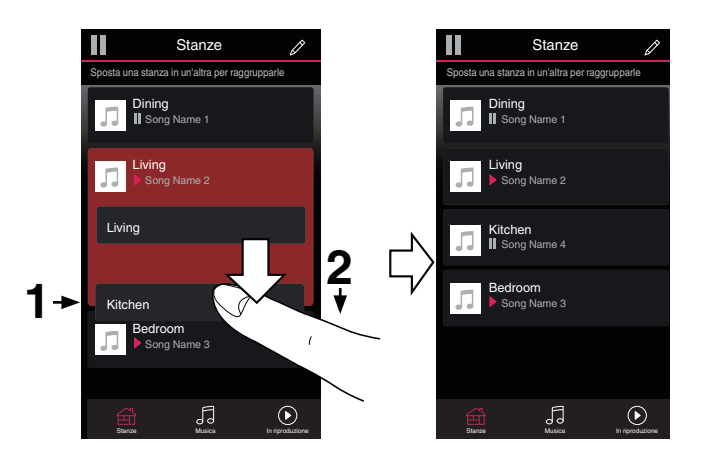

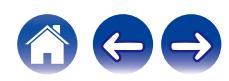

## ■ Raggruppamento di tutte le stanze (modalità **Party)**

È possibile raggruppare facilmente 16 stanze in modalità Party con un movimento di "avvicinamento" delle dita.

- **1 Posizionare due dita sullo schermo sull'elenco delle stanze.**
- **2 Avvicinare rapidamente le dita e rilasciare.**
- **3 Tutte le stanze verranno raggruppate e inizieranno a riprodurre la stessa musica in perfetta sincronia.**

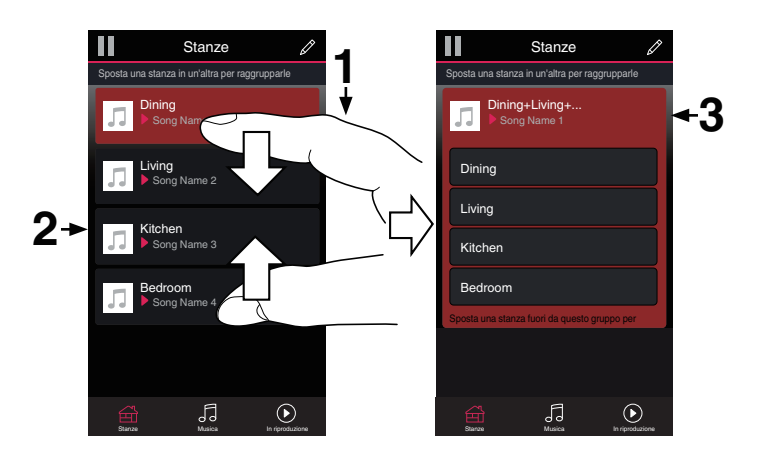

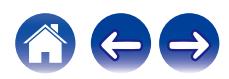

**[Sommario](#page-1-0)**  $\setminus$  [Collegamenti](#page-20-0) **A** [Riproduzione](#page-26-0) **A** [Impostazioni](#page-49-0)  $\setminus$  [Suggerimenti](#page-60-0)  $\setminus$  [Appendice](#page-70-0)

# ■ Separazione di tutte le stanze

È possibile separare facilmente tutte le stanze e uscire dalla modalità Party con un movimento di "allontanamento" delle dita.

- **1 Posizionare due dita unite sullo schermo sull'elenco delle stanze.**
- **2 Allontanare rapidamente le dita e rilasciare.**
- **3 Tutte le stanze risulteranno separate.**

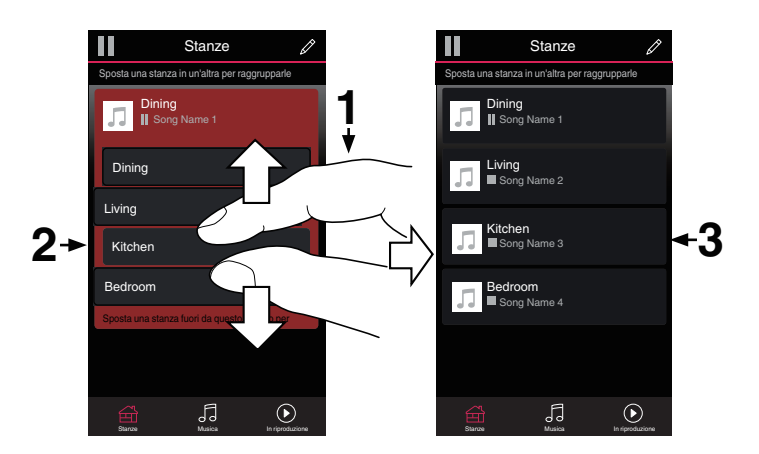

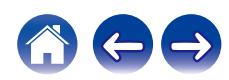

# **Ascolto di Radio Internet**

Il sistema HEOS include l'accesso a oltre 100.000 flussi radio gratuiti su internet da tutto il mondo attraverso il servizio radio Tuneln. È sufficiente selezionare il logo Tuneln dal menu principale "Musica" e sfogliare le 100.000 stazioni, organizzate ordinatamente nelle categorie più diffuse, per selezionare una stazione che soddisfi il proprio umore.

• Se si dispone di un account Tuneln, è possibile accedere al servizio Tuneln sotto "Impostazioni" - "Sorgenti audio" - "TuneIn", e quindi accedere a tutte le proprie stazioni "Miei Preferiti" Tuneln.

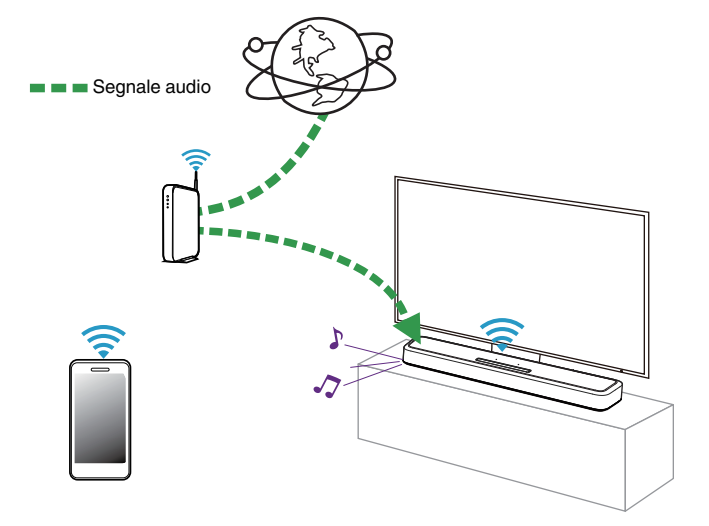

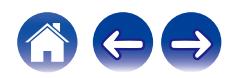

# **Riproduzione della musica memorizzata sul proprio dispositivo mobile**

Effettuare questa operazione sull'HEOS App. Scaricare anticipatamente l'HEOS App per il dispositivo iOS o Android utilizzato. ( $\mathbb{Q}_P^*$  [p. 31\)](#page-30-0)

- **1 Toccare la scheda "Musica".**
- **2 Selezionare "Questo iPhone/iPod/iPad/Phone".**
- **3 Sfogliare la musica locale sul proprio telefono e selezionare qualcosa da riprodurre.**

# **Segnale audio** ς

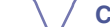

# **Riproduzione di file memorizzati su PC e NAS**

Effettuare questa operazione sull'HEOS App. Scaricare anticipatamente l'HEOS App per il dispositivo iOS o Android utilizzato. ( $\mathbb{Q}_P^*$  [p. 31\)](#page-30-0)

- **1 Selezionare "Server audio" dalla scheda "Musica".**
- **2 Selezionare il nome del PC collegato alla rete o del server NAS (Network Attached Storage) utilizzato.**
- **3 Sfogliare i brani musicali sul proprio PC o NAS e selezionarne uno da riprodurre.**

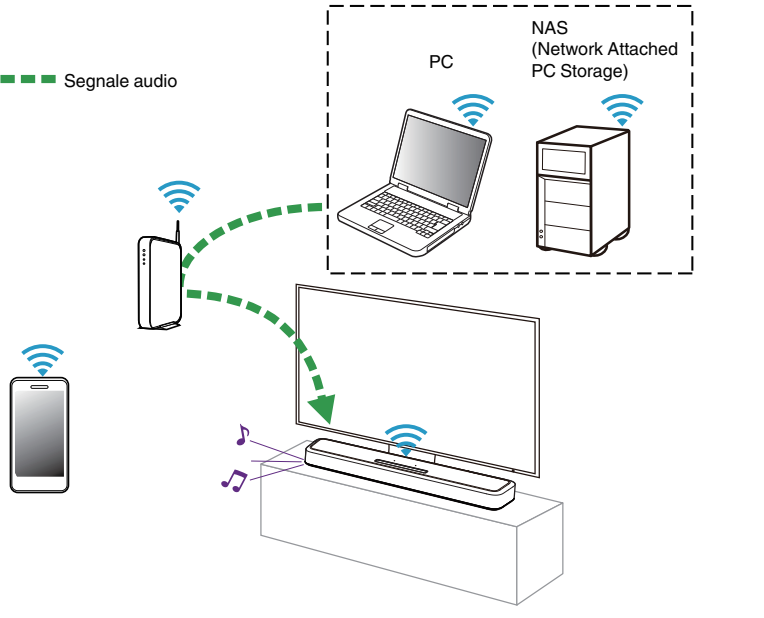

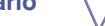

# **Riproduzione della musica da un dispositivo di memoria USB**

Effettuare questa operazione sull'HEOS App. Scaricare anticipatamente l'HEOS App per il dispositivo iOS o Android utilizzato. ( $\mathbb{Q}_P^*$  [p. 31\)](#page-30-0)

- **1 Inserire un dispositivo di memoria USB formattato FAT32 o NTFS nella porta USB sul pannello posteriore della soundbar.**
- **2 Selezionare "Musica da USB" dalla scheda "Musica".**
- **3 Selezionare il nome di questa unità.**
- **4 Sfogliare i brani musicali sul dispositivo di memoria USB e selezionarne uno da riprodurre.**
- 
- 0 Qualora si disponga di un numero elevato di file sul dispositivo di memoria USB utilizzato, potrebbero occorrere svariati minuti affinché il nome di questa unità venga visualizzato nell'elenco "Musica da USB".
- 0 Non è possibile collegare e utilizzare un computer attraverso la porta USB di questa unità mediante un cavo USB.

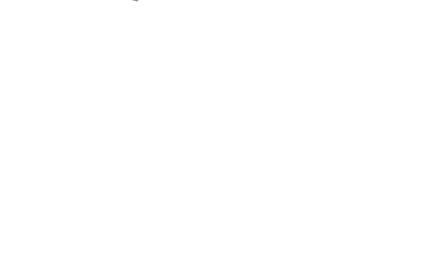

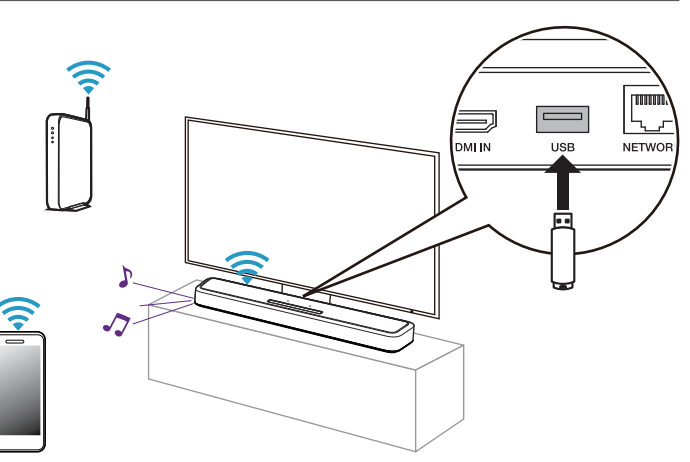

# **Funzione AirPlay**

I file musicali memorizzati in un iPhone, un iPod touch, un iPad o su iTunes possono essere riprodotti su questa unità attraverso la rete.

 $\overline{\mathscr{O}}$ 

0 La schermata potrebbe variare in base alle versioni di SO e software.

#### **Questa unità supporta AirPlay 2®.**

Sincronizza più dispositivi/altoparlanti compatibili con AirPlay 2 per una riproduzione simultanea.

 $\overline{\bullet}$ 

0 Questa unità supporta AirPlay 2 e richiede iOS 11.4 o successivi.

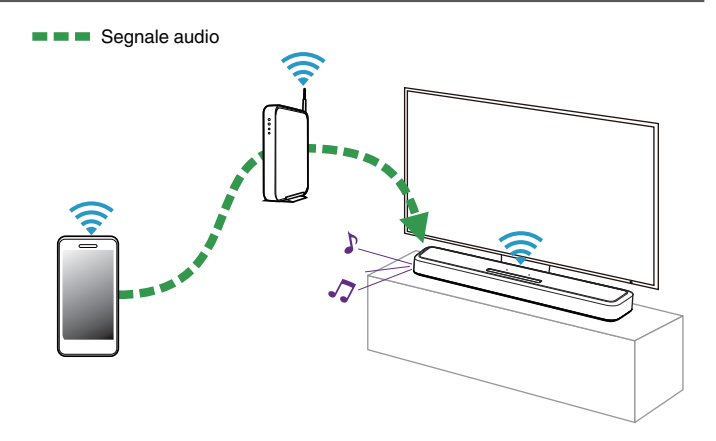

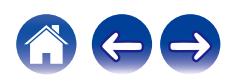

# **Riproduzione di brani dall'iPhone, dall'iPod touch o dall'iPad**

Se si aggiorna l'"iPhone/iPod touch/iPad" alla versione iOS 10.0.2 o successiva, è possibile riprodurre in streaming musica memorizzata nell' "iPhone/iPod touch/iPad" direttamente sull'unità.

- **1 Collegare tramite Wi-Fi l'iPhone, l'iPod touch o l'iPad alla stessa rete di questa unità.**
	- 0 Per ulteriori dettagli, consultare il manuale del dispositivo.
- **2 Riprodurre il brano sull'iPhone, sull'iPod touch o sull'iPad.**

Sullo schermo dell'iPhone, dell'iPod touch o dell'iPad viene visualizzato l'icona AirPlay.

## **3 Toccare l'icona AirPlay e selezionare questa unità.**

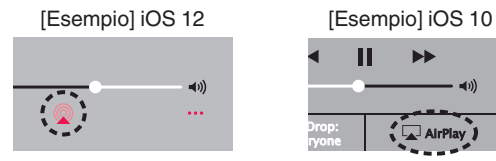

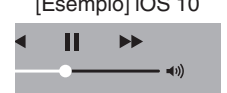

**Drop: Complete** 

ryone

# **Riproduzione della musica di iTunes con l'unità**

- **1 Installare iTunes 10, o versione successiva, in un Mac o un PC Windows connesso alla stessa rete dell'unità.**
- **2 Avviare iTunes e fare clic sull'icona AirPlay per selezionare l'unità principale.**

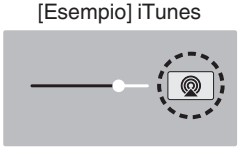

**3 Scegliere un brano e fare clic sul pulsante riproduci in iTunes.**

La musica verrà trasmessa in streaming all'unità.

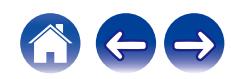

# **Riprodurre un brano da iPhone, iPod touch o iPad su più dispositivi sincronizzati (AirPlay 2)**

I brani riprodotti da iPhone, iPod touch o iPad che supportano iOS 11.4 o versioni successive possono essere sincronizzati su più dispositivi che supportano AirPlay 2 per una riproduzione simultanea.

#### **1 Riprodurre il brano sull'iPhone, sull'iPod touch o sull'iPad.**

Sullo schermo dell'iPhone, dell'iPod touch o dell'iPad viene visualizzato l'icona AirPlay.

# $\blacktriangleleft$  $\ddotsc$

## **2 Toccare l'icona AirPlay.**

Visualizza un elenco dei dispositivi/altoparlanti che possono essere riprodotti sulla stessa rete.

0 Un cerchio viene visualizzato a destra dei dispositivi compatibili con AirPlay 2.

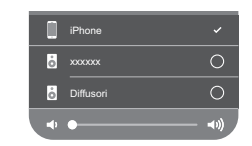

- **3 Toccare i dispositivi/altoparlanti che si desidera utilizzare.**
	- 0 È possibile selezionare più dispositivi compatibili con AirPlay 2.
	- 0 Il volume può essere regolato individualmente per ciascun dispositivo o per tutti i dispositivi sincronizzati simultaneamente.

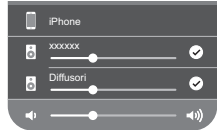

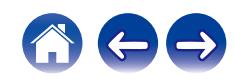

# **Funzione Spotify Connect**

Spotify offre tutta la musica che si possa voler ascoltare. Milioni di brani disponibili istantaneamente. È sufficiente cercare la propria musica preferita, o lasciare che Spotify faccia ascoltare qualcosa di eccezionale. Spotify funziona su telefoni, tablet, computer e diffusori domestici. Perciò, è possibile avere sempre la colonna sonora ideale per qualsiasi attività. Ora è possibile utilizzare Spotify con un account gratuito, nonché con un account Premium. È possibile utilizzare il proprio telefono, tablet o computer come telecomando per Spotify.

Visitare il sito **www.spotify.com/connect** per scoprire come fare.

Il software Spotify è soggetto a licenze di terzi disponibili qui: **www.spotify.com/connect/third-party-licenses**

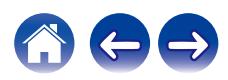

<span id="page-49-0"></span>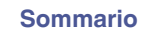

# **Impostazioni**

Effettuare le operazioni e le impostazioni seguenti a seconda delle esigenze.

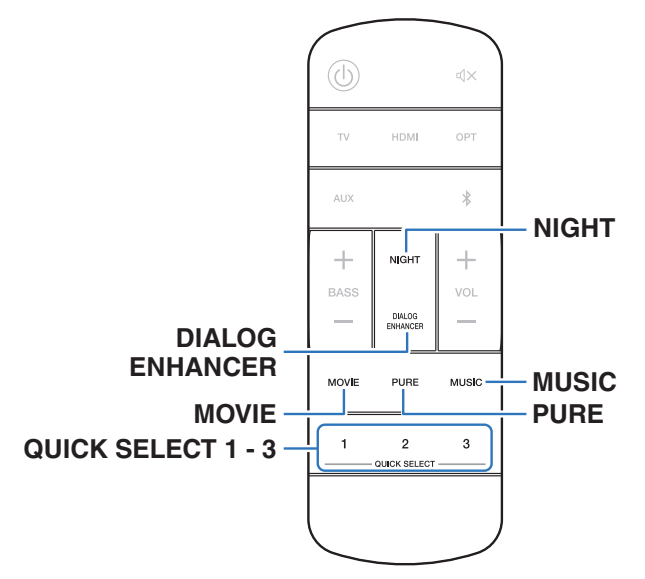

# **Regolazione dell'udibilità dei dialoghi e delle voci (potenziamento dei dialoghi)**

Consente di regolare il volume dei dialoghi nei film, le voci nella musica, e così via, in modo da poterli ascoltare più facilmente.

## **1 Premere DIALOG ENHANCER.**

Quando si preme il pulsante, il LED di stato lampeggia in blu, e le impostazioni cambiano.

**Spento/Basso/Medio/Alto** (impostazione predefinita: Spento)

# **Impostazione della modalità notturna**

Comprime la gamma dinamica (differenza tra i suoni con volume elevato e quelli con volume basso) per rendere più facile ascoltare l'audio a volumi bassi.

#### **1 Premere NIGHT.**

Quando si preme il pulsante, il LED di stato lampeggia in blu, e la modalità notturna viene commutata tra attivata e disattivata.

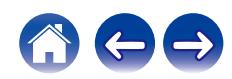

# **Impostazione della modalità sound**

Questa unità consente di abilitare diversi tipi di modalità di riproduzione surround e stereo.

Sono supportati formati su disco, ad esempio Blu-ray e DVD, nonché trasmissioni digitali e persino film e musica in streaming tramite servizi in abbonamento basati su internet.

Questa unità supporta la riproduzione di quasi tutti questi formati audio multicanale. Supporta inoltre la riproduzione surround di formati audio diversi, ad esempio quello stereo a due canali.

# $\overline{\rightarrow}$

0 Per i formati audio registrati su un disco, vedere la copertina o l'etichetta del disco.

# o **Selezione di una modalità sound**

#### **1 Premere MOVIE o MUSIC per selezionare una modalità sound.**

Quando si preme il pulsante, il LED di stato lampeggia in blu, e la modalità sound cambia.

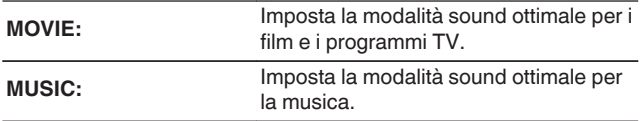

- 0 Se si utilizza l'HEOS App, è possibile selezionare manualmente la modalità sound preferita tra più opzioni. Per informazioni sulle modalità sound selezionabili, fare riferimento a ["Modalità audio che può essere selezionata per ciascun segnale di](#page-53-0) [ingresso" \(](#page-53-0) $\sqrt{\mathcal{F}}$  p. 54).
- 0 I pulsanti MOVIE e MUSIC memorizzano l'ultima modalità sound selezionata per tali pulsanti. Se si premono MOVIE o MUSIC, viene richiamata la stessa modalità sound selezionata durante la riproduzione precedente.
- 0 Se il contenuto riprodotto non supporta la modalità audio selezionata in precedenza, viene automaticamente selezionata la modalità sound più appropriata per il contenuto.

# o **Riproduzione in modalità Pure**

Ascolto di un audio fedele alla sorgente originale.

#### **1 Premere PURE.**

Quando si preme il pulsante, il LED di stato lampeggia in blu, e la modalità sound viene commutata su "Pure".

0 Durante la riproduzione in modalità Pure, non è possibile utilizzare la modalità notturna e la modalità dialoghi. Ciascuna di queste impostazioni viene disattivata.

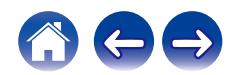

# $\blacksquare$  Descrizione dei tipi di modalità sound

#### **Modalità sound Dolby**

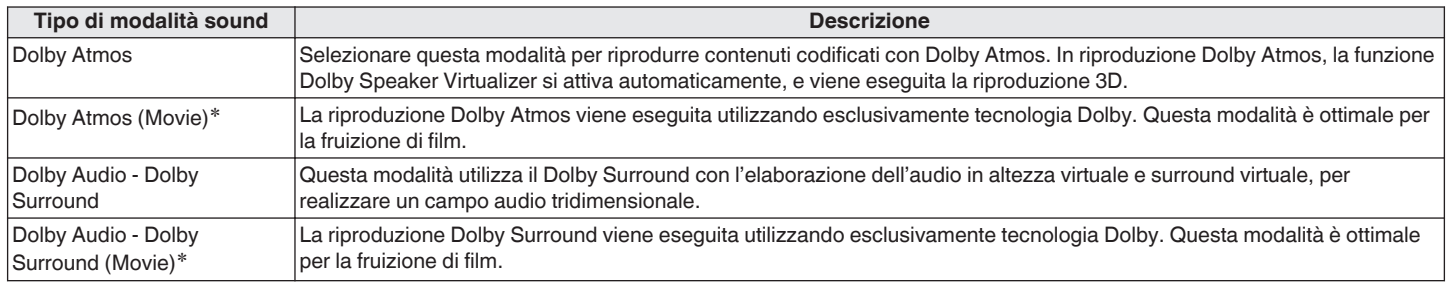

z Non è possibile utilizzare la modalità notturna e il potenziamento dei dialoghi. Ciascuna di queste impostazioni viene disattivata.

#### **Modalità sound DTS**

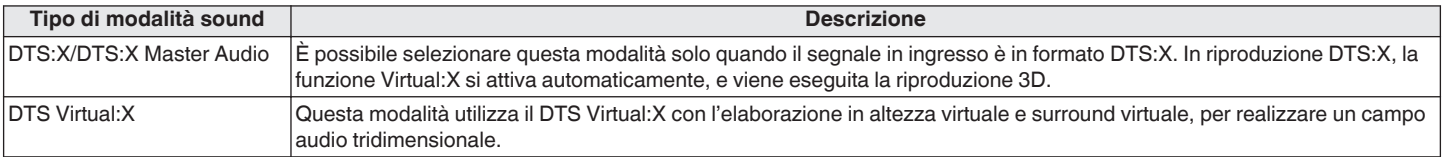

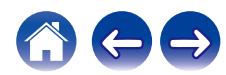

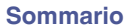

#### **Modalità sound PCM multicanale**

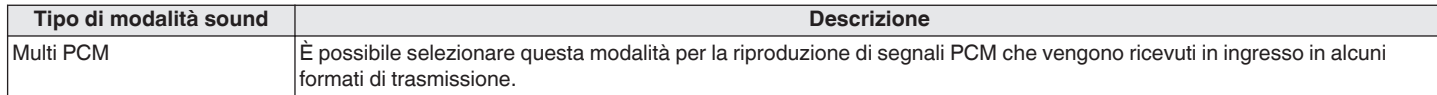

#### **Modalità sound stereo**

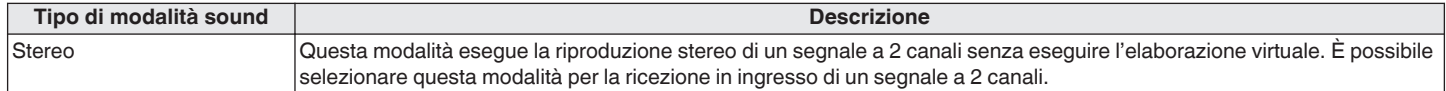

#### **Modalità sound diretta**

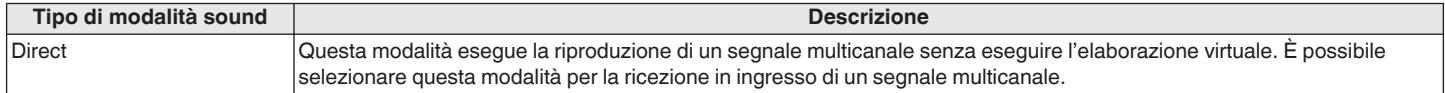

#### **Modalità sound Pure**

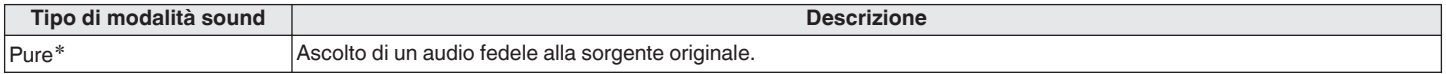

z Non è possibile utilizzare la modalità notturna e il potenziamento dei dialoghi. Ciascuna di queste impostazioni viene disattivata.

#### **Modalità sound originale**

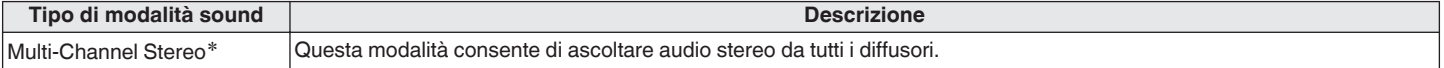

z È possibile selezionare questa modalità solo quando i diffusori HEOS built-in utilizzati sono connessi senza fili come diffusori surround. (v [p. 58\)](#page-57-0)

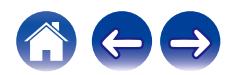

#### <span id="page-53-0"></span>■ Modalità audio che può essere selezionata per ciascun segnale di ingresso

È possibile selezionare le modalità sound seguenti con il pulsante MOVIE, il pulsante MUSIC o il pulsante PURE.

C:Modalità sound che può venire selezionata quando si preme il pulsante MOVIE, il pulsante MUSIC o il pulsante PURE ( $\bullet$ :modalità sound predefinite)

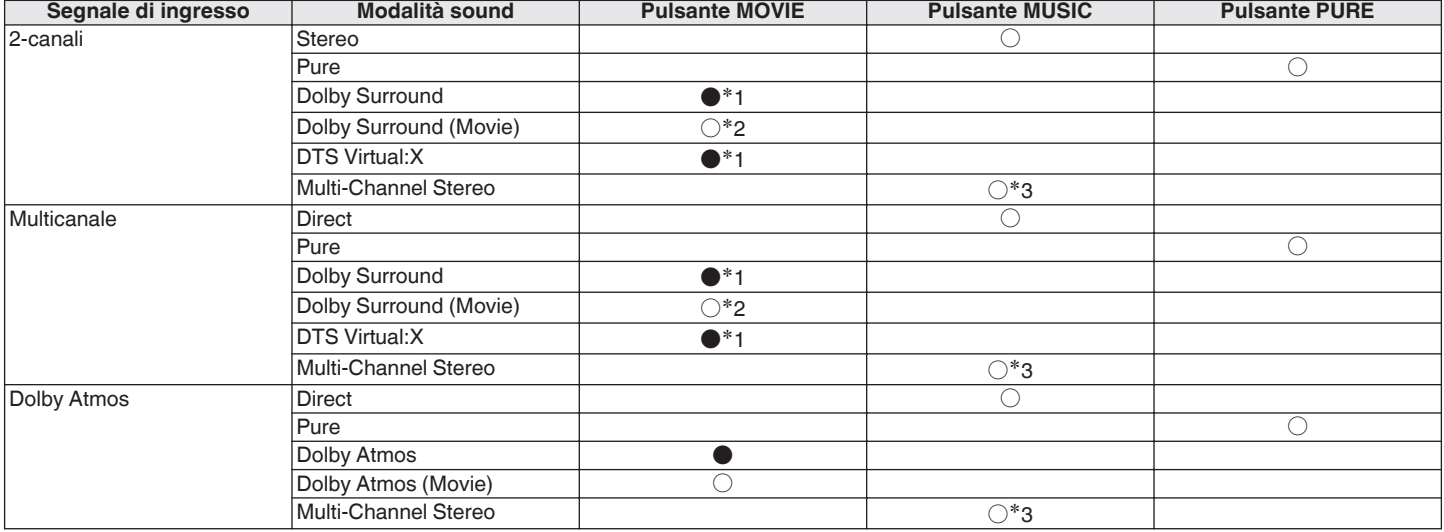

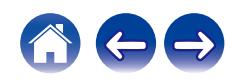

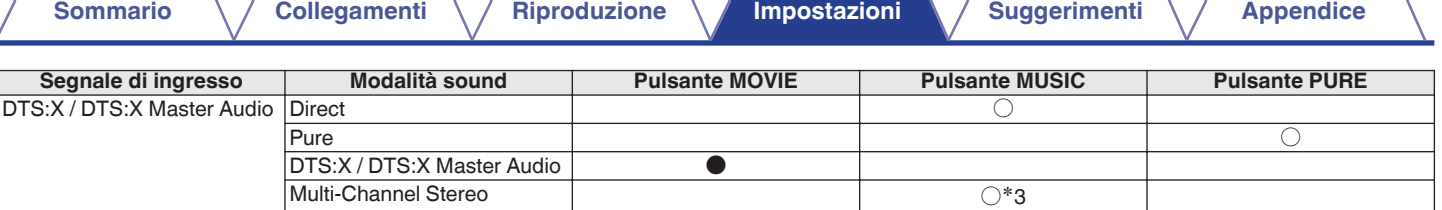

z1 La modalità sound predefinita per i segnali Dolby e PCM in ingresso è Dolby Surround, e la modalità sound predefinita per i segnali DTS in ingresso è DTS Virtual:X.

z2 È possibile selezionare Dolby Surround (Movie) quando il segnale in ingresso è un segnale Dolby.

z3 È possibile selezionare questa modalità solo quando i diffusori HEOS built-in utilizzati sono connessi senza fili come diffusori surround. (v [p. 58\)](#page-57-0)

## $\overline{\mathscr{L}}$

0 Se si utilizza l'HEOS App, è possibile selezionare qualsiasi modalità sound che supporti il segnale in ingresso.

• Se Dolby Surround o DTS Virtual: X è l'ultima modalità sound selezionata nell'HEOS App, la modalità sound selezionabile con il pulsante MOVIE sul telecomando passa all'ultima selezionata nell'HEOS App (Dolby Surround o DTS Virtual: X).

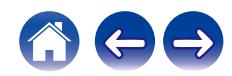

# **Funzione di selezione rapida (Quick Select)**

È possibile memorizzare sui pulsanti QUICK SELECT le impostazioni relative a sorgente di ingresso, livello del volume, modalità sound, modalità notturna e potenziamento dei dialoghi.

#### **1 Premere e tenere premuto uno dei pulsanti QUICK SELECT (1 - 3) per 3 secondi.**

Le impostazioni correnti vengono memorizzate sul pulsante selezionato.

## $\overline{\rightarrow}$

- 0 Il LED di stato lampeggia una volta al termine della memorizzazione.
- 0 Per richiamare le impostazioni memorizzate, premere il pulsante QUICK SELECT.

#### **[Impostazioni predefinite]**

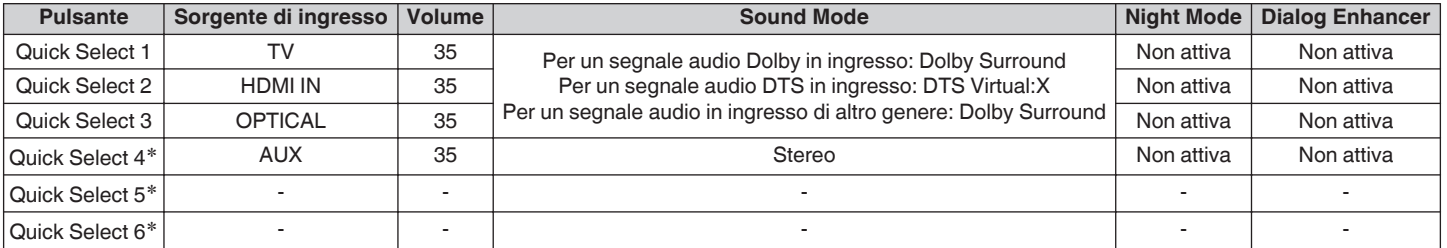

z La memorizzazione e il richiamo di Quick Select 4-6 può venire eseguita solo sull'HEOS App. Scaricare anticipatamente l'HEOS App per il dispositivo iOS o Android utilizzato.  $(\sqrt{p}P p. 31)$  $(\sqrt{p}P p. 31)$ 

## $\overline{\mathscr{O}}$

0 Nello stato predefinito, Quick Select 5 e 6 non sono impostati. È possibile memorizzare e utilizzare le proprie impostazioni.

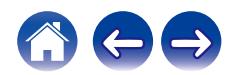

# **Funzionamento di questa unità mediante il telecomando di un televisore**

Sono disponibili tre modi per far funzionare questa unità mediante il telecomando di un televisore.

#### 0 **Funzione di controllo HDMI**

Collegare questa unità con un cavo HDMI a un televisore che supporti la funzione di controllo HDMI, quindi attivare l'impostazione di controllo HDMI sul televisore per effettuare le operazioni di base di questa unità (commutazione della sorgente di ingresso, accensione e spegnimento, regolazione del volume) con il telecomando del televisore.

Per ulteriori informazioni sulla funzione di controllo HDMI, fare riferimento a "Funzione di controllo HDMI". ( $\mathbb{Q}$  [p. 71\)](#page-70-0)

#### 0 **Funzionamento preimpostato del telecomando**

Questa unità è preimpostata affinché sia possibile regolare il volume utilizzando il pulsante di regolazione del volume sui telecomandi dei televisori dei principali produttori. Questa possibilità è utile quando il televisore che si sta utilizzando non supporta il controllo HDMI, o quando si esegue il collegamento a un televisore che non dispone di un connettore HDMI.

#### 0 **Funzione di apprendimento del telecomando**

Qualora il televisore utilizzato non supporti la funzione di controllo HDMI e la funzione di preimpostazione del telecomando, utilizzare la funzione di apprendimento del telecomando di questa unità. In questo modo è possibile utilizzare questa unità con il telecomando di un televisore. ("Uso della funzione di apprendimento del telecomando" ( $\sqrt{p}$  p. 57))

# ■ Uso della funzione di apprendimento del **telecomando**

Effettuare questa operazione sull'HEOS App. Scaricare anticipatamente l'HEOS App per il dispositivo iOS o Android utilizzato.  $(FF_{p.}31)$ 

**1** Toccare l'icona Impostazioni<sup>®</sup> situata nell'angolo **superiore sinistro del menu principale "Musica".** Viene visualizzata la schermata del menu delle impostazioni.

#### **2 Selezionare "I miei dispositivi" per visualizzare un elenco dei dispositivi HEOS built-in utilizzati.**

**3 Selezionare questa unità.**

#### **4 Selezionare "Controllo remoto".**

La configurazione indicata di seguito non è richiesta quando è attivo il controllo dei dispositivi mediante HDMI (in questo caso, un segno di spunta viene visualizzato accanto a "HDMI CEC").

#### **5 Selezionare "Controllo IR".**

#### **6 Selezionare un comando di questa unità che si desidera controllare mediante il telecomando del televisore utilizzato.**

Seguire le istruzioni sullo schermo per completare la configurazione.

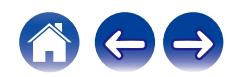

# <span id="page-57-0"></span>**Connessione wireless ai diffusori HEOS built-in come diffusori surround**

È possibile utilizzare i propri diffusori e il proprio subwoofer HEOS built-in per creare un sistema surround multicanale.

Effettuare questa operazione sull'HEOS App. Scaricare anticipatamente l'HEOS App per il dispositivo iOS o Android utilizzato. ( $\mathbb{Z}$ P [p. 31\)](#page-30-0)

- **1 Toccare l'icona Impostazioni**a **situata nell'angolo superiore sinistro del menu principale "Musica".** Viene visualizzata la schermata del menu delle impostazioni.
- **2 Selezionare "I miei dispositivi" per visualizzare un elenco dei dispositivi HEOS built-in utilizzati.**
- **3 Selezionare questa unità.**
- **4 Selezionare "Assistente Impostazioni".**

Viene visualizzata la schermata del menu dell'Assistente impostazioni.

0 È necessario connettere anticipatamente un subwoofer e diffusori surround HEOS built-in alla rete wireless utilizzata.

# o **Connessione del subwoofer HEOS built-in**

- **1 Selezionare "Subwoofer".**
- **2 Seguire le istruzioni sull'HEOS App per connettere il subwoofer dotato di HEOS built-in.**
- 0 Configurare le impostazioni del subwoofer HEOS built-in dopo il completamento della connessione. Selezionare "Ottimizzato per Denon Home Sound Bar 550" per la configurazione normale. Le impostazioni vengono ottimizzate per questa unità.
- Connessione di diffusori surround HFOS built**in**
- **1 Selezionare "Surround".**
- **2 Seguire le istruzioni sull'HEOS App per connettere il diffusore dotato di HEOS built-in o un HEOS Amp.** Selezionare il dispositivo che si desidera aggiungere, quindi toccare

"Next".

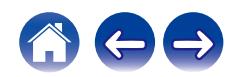

## o **Disconnessione del subwoofer e dei diffusori surround HEOS built-in**

- **1 Toccare l'icona della matita** e **nell'angolo superiore destro dal menu "Stanze".**
- **2 Selezionare questa unità.**
- **3 Selezionare il dispositivo che si desidera disconnettere dall'elenco.**

# **Utilizzo di questa unità mediante comandi vocali con la funzione Amazon Alexa**

#### **NOTA**

0 La funzionalità opzionale incorporata di Alexa verrà resa disponibile attraverso un aggiornamento del firmware.

Grazie al sistema Amazon Alexa incorporato in questa unità, è possibile usufruire della possibilità di far funzionare l'unità e riprodurre la musica semplicemente parlando.

Per utilizzare Alexa, l'unità deve essere collegata alla rete. È anche richiesto un account Amazon.

Scaricare anticipatamente l'HEOS App sul dispositivo iOS o Android utilizzato, quindi connettere questa unità alla rete. ( $\sqrt{2}$  [p. 31\)](#page-30-0) Quindi, utilizzare l'HEOS App per immettere le informazioni sul proprio account Amazon e accedere al servizio.

- 0 Nei casi in cui, ad esempio, si desidera evitare l'attivazione accidentale di Alexa, o quando si desidera proteggere la propria privacy, toccare il tasto il su questa unità per disattivare il microfono.
- Anziché dire "Alexa", è anche possibile toccare il tasto « su questa unità per iniziare il controllo vocale mediante Alexa.
- 0 Alexa non è disponibile in alcune lingue e in alcune nazioni.

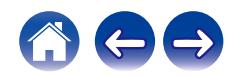

## ■ Esempi di funzionamento mediante comandi **vocali**

Ad esempio, chiedere ad Alexa quanto segue:

- 0 Alexa, riproduci musica
- Alexa, pausa
- 0 Alexa, alza il volume

# ■ Esempio di indicazione della barra luminosa

La barra luminosa sul pannello anteriore dell'unità si illumina in base allo stato di Alexa.

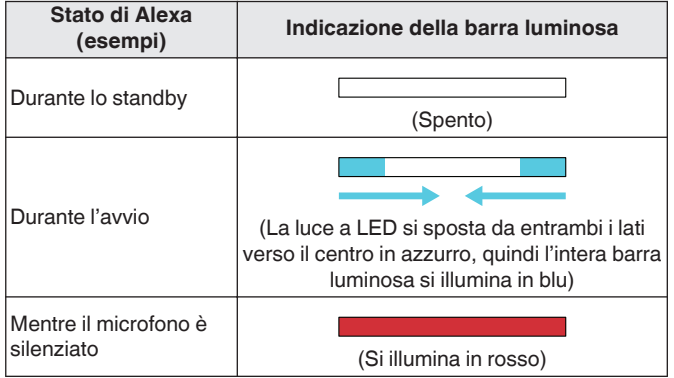

# **Impostazione della sorgente di ingresso da commutare con il pulsante TV sul telecomando**

Nelle impostazioni predefinite, la pressione del pulsante TV commuta sull'ingresso audio dal connettore HDMI OUT (eARC/ARC). Se si utilizza l'HEOS App, è possibile cambiare la sorgente di ingresso a cui si passa quando viene premuto il pulsante TV.

- **1 Toccare l'icona Impostazioni**a **situata nell'angolo superiore sinistro del menu principale "Musica".** Viene visualizzata la schermata del menu delle impostazioni.
- **2 Selezionare "I miei dispositivi" per visualizzare un elenco dei dispositivi HEOS built-in utilizzati.**
- **3 Selezionare questa unità.**
- **4 Selezionare "Ingresso TV".**
- **5 Selezionare "Ingresso di default".**
- **6 Selezionare una sorgente di ingresso che sia collegata all'audio del televisore utilizzato.**

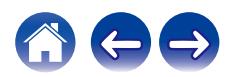

# <span id="page-60-0"></span>**Risoluzione dei problemi**

In caso di problemi, controllare i seguenti punti:

- **1. I collegamenti sono corretti?**
- **2. L'unità viene utilizzata come descritto nel manuale delle istruzioni?**
- **3. Gli altri dispositivi funzionano correttamente?**

Se l'unità non funziona correttamente, controllare i sintomi corrispondenti nella presente sezione.

Se i sintomi non corrispondono a nessuno di quelli qui descritti, consultare il rivenditore poiché ciò potrebbe essere dovuto ad un guasto in questa unità. In questo caso, scollegare immediatamente il cavo di alimentazione e rivolgersi al negozio dove è stata acquistata l'unità.

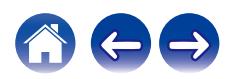

# **L'alimentazione non si accende/l'alimentazione si spegne**

#### **L'unità non si accende.**

- Controllare se la spina è inserita correttamente nella presa elettrica. ( $\mathbb{Q}_F$  [p. 26\)](#page-25-0)
- Qualora non sia possibile accendere questa unità con il telecomando del televisore, premere il pulsante  $\bigcirc$  per accendere questa unità. ( $\mathbb{Z}$ ) [p. 27\)](#page-26-0)
- 0 Quando si intende utilizzare un cavo HDMI per collegare questa unità al televisore compatibile con il controllo HDMI utilizzato, attivare la funzione di controllo HDMI del televisore. (Per i dettagli, vedere il manuale d'uso del televisore utilizzato.)

#### **L'unità si spegne automaticamente.**

0 Se non è stata effettuata alcuna operazione per 20 minuti o più, e non viene ricevuto in ingresso un segnale audio, questa unità si commuta automaticamente sulla modalità di avvio rapido. Riaccendere questa unità. ( $\mathbb{Q}$  [p. 72\)](#page-71-0)

# **Non è possibile eseguire alcuna operazione tramite il telecomando**

#### **Non è possibile eseguire alcuna operazione con il telecomando.**

- La batteria si è esaurita. Sostituirla con una batteria nuova. ( $\mathbb{Q}$  [p. 11\)](#page-10-0)
- Il telecomando può essere utilizzato fino a una distanza di 23 pd/7 metri dall'unità e con un'angolazione di circa 30°. ( $\mathbb{Z}$ ) [p. 12\)](#page-11-0)
- 0 Rimuovere gli eventuali ostacoli presenti tra l'unità e il telecomando.
- La batteria a bottone al litio (CR2025) non è posizionata correttamente. Correggere il posizionamento in modo che il simbolo  $\oplus$  inciso sulla batteria sia rivolto verso l'alto.  $(\mathbb{Z}P)$  [p. 11\)](#page-10-0)
- 0 Il sensore del telecomando di questa unità è esposto a una forte luce (luce solare diretta, lampadina fluorescente del tipo a inverter, e così via). Spostare l'unità in un'ubicazione in cui il sensore del telecomando non sia esposto a una forte luce.

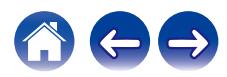

# **Problemi nel far apprendere a questa unità i comandi di un telecomando**

#### **Problemi nel far apprendere a questa unità i comandi di un telecomando.**

0 Tenere presente che, anche se questa unità è in grado di apprendere quasi tutti i comandi a distanza IR (a infrarossi), restano alcuni rari formati di codici che non possono venire insegnati.

# **Non viene emesso alcun suono**

#### **Non viene emesso alcun suono.**

- Controllare i collegamenti di tutti i dispositivi. ( $\mathbb{C}$  [p. 21\)](#page-20-0)
- 0 Inserire completamente i cavi di collegamento.
- 0 Verificare che i connettori di ingresso e di uscita non siano collegati al contrario.
- 0 Verificare se i cavi sono danneggiati.
- Verificare di aver selezionato una sorgente di ingresso adeguata. ( $\mathbb{Q}_p$  [p. 27\)](#page-26-0)
- Regolare il volume.  $(\sqrt[p]{p}^2 p. 28)$  $(\sqrt[p]{p}^2 p. 28)$
- Accertarsi che il volume non sia silenziato. ( $\mathbb{C}$  [p. 28\)](#page-27-0)

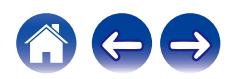

# **La musica proveniente a volte si interrompe o presenta dei ritardi**

#### **La musica a volte si interrompe o presenta dei ritardi.**

- 0 Accertarsi che la connessione Internet utilizzata stia funzionando correttamente. Se si sta condividendo la rete utilizzata con altri utenti o dispositivi, questi potrebbero stare utilizzando la maggior parte dell'ampiezza di banda disponibile (specialmente se stanno utilizzando lo streaming video).
- 0 Accertarsi che questa unità si trovi entro il raggio d'azione della rete wireless utilizzata.
- 0 Accertarsi che questa unità non sia posizionata in prossimità di altri apparecchi elettronici che potrebbero interferire con la sua connettività wireless (ad esempio forni a microonde, telefoni cordless, televisori, e così via).

# **La funzione di controllo HDMI non è operativa**

#### **La funzione di controllo HDMI non è operativa.**

- 0 Non è possibile utilizzare dispositivi non compatibili con il controllo HDMI. Inoltre, il controllo HDMI potrebbe non funzionare a seconda del dispositivo collegato o delle impostazioni definite. In questo caso, il dispositivo esterno deve essere controllato direttamente.
- 0 Verificare che la funzione di controllo HDMI sia abilitata su tutti i dispositivi collegati a questa unità.

# **Si sente l'audio emesso dagli altoparlanti del televisore**

#### **Si sente l'audio emesso dagli altoparlanti del televisore.**

0 Disattivare gli altoparlanti del televisore (di solito mediante un'opzione del menu di configurazione, ma su alcuni televisori mediante un interruttore sul pannello posteriore).

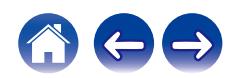

# **Si sente un ritardo quando si utilizza l'ingresso esterno con il proprio televisore**

#### **Si sente un ritardo quando si utilizza l'ingresso esterno con il proprio televisore.**

0 Se si è collegato l'ingresso esterno al decoder digitale terrestre o satellitare per ascoltare l'audio del televisore attraverso più dispositivi HEOS built-in, si potrebbe sentire un ritardo dal momento in cui si vede qualcuno parlare al momento in cui si sente l'audio. Questo fenomeno è dovuto al fatto che il sistema HEOS deve bufferizzare l'audio, prima di inviarlo in uscita ai dispositivi HEOS built-in, in modo che arrivi a tutti i dispositivi contemporaneamente. È possibile evitare questo ritardo ascoltando solo il dispositivo collegato direttamente al decoder.

# **La riproduzione Bluetooth non funziona**

#### **Impossibile eseguire l'associazione con un dispositivo Bluetooth.**

- 0 È possibile che il Bluetooth non sia attivato sul dispositivo Bluetooth. Consultare il manuale d'uso del dispositivo Bluetooth per abilitare la funzione Bluetooth.
- 0 Questa unità potrebbe essere associata a un altro dispositivo Bluetooth. Selezionare questa unità dall'elenco degli apparecchi visualizzato sullo schermo del dispositivo Bluetooth.
- 0 Avvicinare il dispositivo Bluetooth a questa unità.
- 0 Spegnere e riaccendere l'alimentazione del dispositivo Bluetooth, quindi provare di nuovo.
- È possibile connettere 1 dispositivo Bluetooth alla volta.
- 0 La connessione dal dispositivo mobile Bluetooth non sta funzionando. Spegnere e riaccendere il dispositivo mobile, rimuovere le informazioni di associazione ed eseguire di nuovo l'associazione di questa unità al dispositivo mobile.

#### **Il suono viene interrotto.**

- 0 Avvicinare il dispositivo Bluetooth a questa unità.
- 0 Rimuovere eventuali ostacoli tra il dispositivo Bluetooth e questa unità.
- 0 Per evitare interferenze elettromagnetiche, posizionare l'unità lontana da forni a microonde, dispositivi LAN wireless e altri dispositivi Bluetooth.
- Eseguire di nuovo l'associazione con il dispositivo Bluetooth. ( $\mathbb{Z}$  [p. 29\)](#page-28-0)

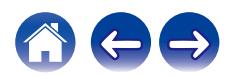

# **Non si riesce a connettere la soundbar alla rete**

#### **Non si riesce a connettere la soundbar alla rete.**

- Accertarsi che il dispositivo mobile utilizzato sia connesso alla rete wireless utilizzata, prima di configurare la soundbar. ( $\mathbb{Z}$ ) ( $\mathbb{Z}$ ) = 0.32)
- 0 È possibile collegare la soundbar al router di rete utilizzato mediante un cavo Ethernet in vendita separatamente. Una volta collegata via Ethernet, l'HEOS App dovrebbe riconoscere la soundbar, ed è possibile spostarla manualmente sulla rete wireless utilizzata mediante "Impostazioni" - "I miei dispositivi" - ("Nome dispositivo") - "Avanzate" - "NETWORK SETTINGS". ( $\sqrt{p}$  [p. 33\)](#page-32-0)

# **Connessione a una rete utilizzando un dispositivo iOS**

#### **Connessione a una rete utilizzando un dispositivo iOS.**

- 0 Questa unità supporta la modalità di configurazione "WAC (Wireless Accessory Configuration)" di Apple. La modalità di configurazione WAC consente di connettere questa unità alla rete utilizzata senza richiedere all'utente di digitare il nome della rete e la password.
	- **1.** Il LED CONNECT sul retro di questa unità lampeggia lentamente in ambra per indicare che la modalità di configurazione WAC è attiva. Qualora il LED posteriore non lampeggi in ambra, premere e tenere premuto il pulsante del volume (-) e  $\blacktriangleright$ II sulla soundbar per 3 secondi fino a vedere lampeggiare il LED in ambra.
	- **2.** Accedere al menu Wi-Fi sotto Impostazioni sul dispositivo iOS utilizzato.
	- **3.** Selezionare "Denon Home Sound Bar 550" sotto "CONFIGURA NUOVO ALTOPARLANTE AIRPLAY..." nella parte inferiore dell'elenco.
	- **4.** Selezionare la rete a cui si desidera connettere questa unità, quindi selezionare "Successiva".
	- **5.** Seguire le istruzioni sullo schermo per completare la configurazione.
	- **6.** Quando la connessione è stata completata, il LED di stato sul lato anteriore di questa unità si accende fisso in blu.
- 0 Questa unità rimane in modalità di configurazione WAC per 15 minuti. Qualora questa unità non venga configurata entro 15 minuti, torna alla connessione di rete precedente. Se si desidera annullare la modalità di configurazione WAC, premere il pulsante  $\blacktriangleright$ /II sulla soundbar.
- 0 Dopo aver eseguito l'aggiornamento del firmware di dicembre 2023, la connessione di rete attraverso la modalità di configurazione WAC non sarà più disponibile. Dopo l'aggiornamento, eseguire la configurazione attraverso l'app HEOS. Home - Impostazioni - Aggiungi dispositivo

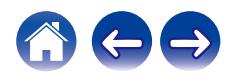

# **Connessione a una rete WPS**

#### **Connessione a una rete WPS.**

- Se il router wireless utilizzato supporta il WPS (Wi-Fi Protected Setup™), questa unità può, come opzione, connettersi alla rete utilizzata mediante il metodo pressione sul pulsante, attenendosi alla procedura seguente: (Wi-Fi Protected Setup™ è un marchio della Wi-Fi Alliance.)
	- **1.** Premere il pulsante WPS sul router utilizzato.
	- **2.** Entro 2 minuti, premere e tenere premuto il pulsante CONNECT sul pannello posteriore della soundbar per 3 secondi.
	- **3.** Il LED di stato sul lato anteriore della soundbar lampeggia in verde per svariati secondi, mentre si connette al router WPS utilizzato.
	- **4.** Quando la connessione è stata completata, il LED di stato sul lato anteriore della soundbar si accende fisso in verde.

# **Questa unità richiede molto tempo per accendersi**

#### **Questa unità richiede molto tempo per accendersi.**

0 Qualora questa unità sia in modalità di standby profondo, occorrono circa 40 secondi per l'accensione.

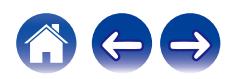

# **Non si riesce a far funzionare l'unità con Alexa**

#### **Alexa non è configurata correttamente.**

• Scaricare l'HEOS App sul dispositivo iOS o Android utilizzato, quindi utilizzare l'HEOS App per configurare le impostazioni correttamente. ( $\sqrt{p}$  [p. 31\)](#page-30-0)

#### **L'unità non è connessa alla rete.**

• Scaricare l'HEOS App sul dispositivo iOS o Android utilizzato, quindi utilizzare l'HEOS App per connettersi alla rete. ( $\mathbb{Z}$ ) et [p. 31\)](#page-30-0)

#### **NOTA**

0 La funzionalità opzionale incorporata di Alexa verrà resa disponibile attraverso un aggiornamento del firmware.

# **Alexa non risponde anche se è stata chiamata**

#### **Il microfono è disattivato.**

• Toccare il tasto Ø per attivare il microfono.

#### **NOTA**

0 La funzionalità opzionale incorporata di Alexa verrà resa disponibile attraverso un aggiornamento del firmware.

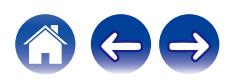

# <span id="page-68-0"></span>**Ripristino delle impostazioni di fabbrica**

Quando la funzione di rete o questa unità non funzionano correttamente, potrebbe essere possibile risolvere il problema ripristinando le impostazioni di fabbrica.

Il ripristino di questa unità cancella le informazioni sulla rete wireless, l'equalizzazione e il nome, ma conserva il software corrente. È necessario utilizzare "Impostazioni" - "Aggiungi dispositivo" dall'HEOS App per riconnettere questa unità alla rete domestica, prima di poterla utilizzare.

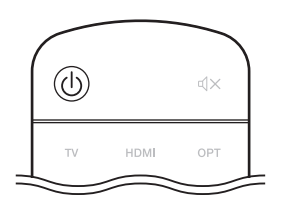

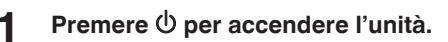

#### **2** Premere e tenere premuti i pulsanti CONNECT e  $*$  sulla **soundbar per 5 secondi.**

Il LED di stato lampeggia in ambra e il ripristino viene iniziato.

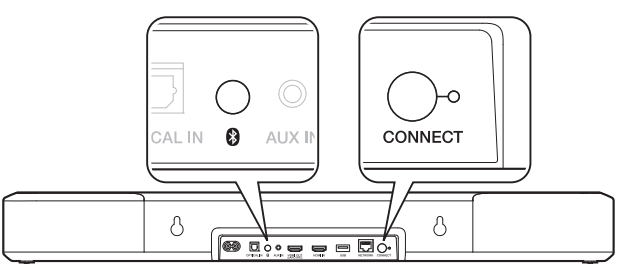

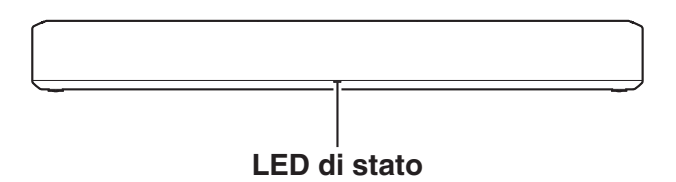

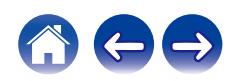

# **Reimpostazione del firmware allo stato predefinito**

Quando la funzione di rete o questa unità non funzionano correttamente, potrebbe essere possibile risolvere il problema ripristinando il firmware allo stato predefinito.

- 0 Si è verificato che la connessione di rete non presenta alcun problema, ma l'unità non è in grado di connettersi a internet.
- La soluzione descritta in "Ripristino delle impostazioni di fabbrica" non funziona. ( $\mathbb{Z}$  [p. 69\)](#page-68-0)

In tali casi, effettuare l'operazione seguente:

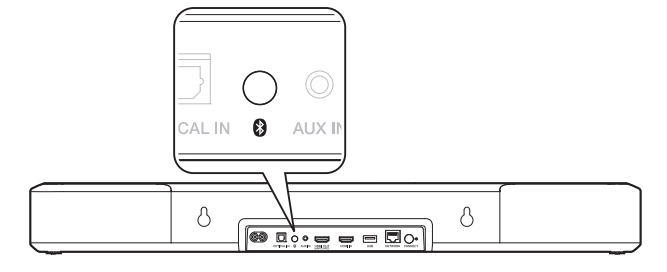

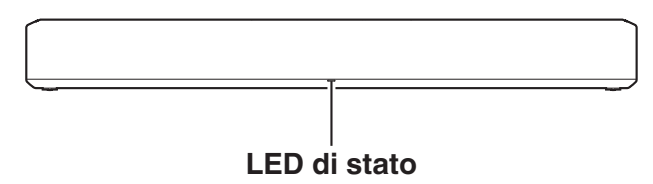

#### **1 Scollegare il cavo di alimentazione dalla presa elettrica.**

- **2 Collegare il cavo di alimentazione mentre si tiene premuto il pulsante**  $\lambda$ **.**
- **3 Rilasciare il pulsante dopo che il LED di stato inizia a lampeggiare in ambra.**

Quando il LED di stato passa dal lampeggiamento in ambra all'accensione fissa, la procedura di ripristino è stata completata.

- 0 Poiché questa procedura comprende un ripristino del firmware, il suo completamento richiede del tempo.
- 0 Questa procedura cancella tutte le informazioni impostate dall'utente.
- 0 Non scollegare il cavo di alimentazione fino al completamento dell'intera procedura.
- 0 Qualora il problema non venga risolto dopo aver effettuato questa operazione, contattare il nostro centro di assistenza clienti.

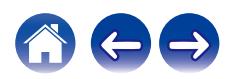

# <span id="page-70-0"></span>**Informazioni su HDMI**

Questa unità supporta le seguenti funzioni HDMI.

#### 0 **Funzione ARC (Audio Return Channel)**

È possibile fruire di filmati, musica, e così via sul proprio televisore semplicemente collegando un televisore compatibile con la funzione ARC a questa unità tramite HDMI.

#### 0 **Funzione eARC (Enhanced Audio Return Channel)**

La funzione eARC è compatibile con i formati audio che sono compatibili con la funzione ARC convenzionale, nonché con PCM lineare multicanale, Dolby TrueHD, Dolby Atmos, DTS-HD Master Audio, DTS:X e altri formati audio che una funzione ARC convenzionale non è in grado di trasmettere. Inoltre, il collegamento con un televisore compatibile con la funzione eARC consente di fruire di una riproduzione surround di qualità più elevata dei contenuti audio riprodotti dal proprio televisore.

#### 0 **Funzione di controllo HDMI**

Collegare un televisore compatibile con la funzione di controllo HDMI a questa unità tramite HDMI, e attivare la funzione di controllo HDMI per attivare il controllo collegato da uno dei due apparecchi.

0 Cambio della sorgente di ingresso

Se il televisore viene acceso, questa unità si accende e si commuta automaticamente sulla sorgente di ingresso.

0 Collegamento per lo spegnimento

La funzione di spegnimento del televisore è collegata, pertanto anche questa unità si spegne.

• Regolazione del volume

È possibile regolare il volume di questa unità utilizzando il telecomando del televisore.

0 Cambio della destinazione dell'uscita audio

Se questa unità è accesa, l'audio del televisore viene riprodotto da questa unità. Se questa unità è spenta, l'audio del televisore viene riprodotto dagli altoparlanti del televisore.

0 Alcune funzioni potrebbero non essere operative, a seconda del televisore collegato.

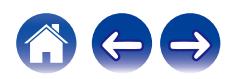

# <span id="page-71-0"></span>**Gestione dell'alimentazione**

# **Modalità di alimentazione**

# ■ Modalità di avvio rapido

Questa unità si dispone automaticamente in modalità di avvio rapido per risparmiare energia nei casi seguenti. Durante la modalità di avvio rapido, le operazioni di questa unità ne causano l'accensione.

Durante la modalità avvio rapido, il LED di stato si illumina in blu tenue o in ambra tenue.

#### n **Ethernet**

Dopo circa 20 minuti in assenza di operazioni e in assenza di accesso alla rete, dopo aver riprodotto musica via Ethernet.

#### n **Wi-Fi**

Dopo circa 20 minuti in assenza di operazioni e in assenza di accesso alla rete, dopo aver riprodotto musica via Wi-Fi.

#### n **USB**

Dopo circa 20 minuti di assenza di operazioni e di accesso alla rete assente dopo aver riprodotto musica da un'unità flash USB.

#### n **Bluetooth**

Dopo che la connessione Bluetooth è stata disconnessa e sono trascorsi circa 20 minuti in assenza di operazioni e in assenza di accesso alla rete, dopo aver riprodotto musica via Bluetooth.

## $\Box$  **Ingresso AUX**

Dopo circa 20 minuti in assenza di audio.

#### $\Box$  Ingresso ottico

Dopo circa 20 minuti in assenza di operazioni, dopo che un dispositivo ottico è stato messo in standby.

#### n **Ingresso HDMI**

Riprodurre il dispositivo HDMI, ad esempio il lettore Blu-ray, collegato a questa unità. Circa 20 minuti dopo che il dispositivo HDMI e il televisore sono stati messi in standby.

#### n **Uscita HDMI (eARC/ARC)**

Collegare questa unità al televisore compatibile eARC/ARC con un cavo HDMI e riprodurre il televisore. Circa 20 minuti dopo che il televisore è stato messo in standby.

 $\bullet$  È anche possibile premere il pulsante  $\mathbb O$  sul telecomando per passare alla modalità di avvio rapido.

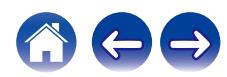
#### <span id="page-72-0"></span> $\blacksquare$  Deep standby

L'apparecchio è anche in grado di disporsi automaticamente in "Deep standby" ogni volta che la connessione cablata o la connessione di rete viene rimossa per più di 60 minuti in modalità di avvio rapido. Il LED sul pannello anteriore si spegne durante la modalità Deep standby. Per risvegliare questa unità dalla modalità Deep standby,

- Premere qualsiasi pulsante sulla soundbar o sul telecomando in dotazione.
- 0 Ricevere un segnale audio all'ingresso Optical.
- 0 Inviare un comando CEC (Consumer Electronics Control) via HDMI/ARC
- 0 Utilizzare un telecomando di un televisore che abbia appreso le operazioni di questa unità con la funzione di apprendimento del telecomando per far funzionare questa unità. ( $\sqrt{p}$  [p. 57\)](#page-56-0)

#### $\overline{\mathscr{L}}$

- 0 Per risvegliare questa unità dallo stato di standby profondo potrebbero occorrere circa 40 secondi.
- $\cdot$  È anche possibile premere il pulsante  $\circledcirc$  sul telecomando per 5 secondi, e il dispositivo si dispone in modalità di standby profondo.
- L'apparecchio si dispone in standby profondo anche se si preme il tasto  $\blacktriangleright$ /II per 5 secondi.

#### **Non attiva**

Per spegnere completamente l'apparecchio, è necessario rimuovere la spina dell'alimentazione di rete dalla presa elettrica.

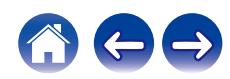

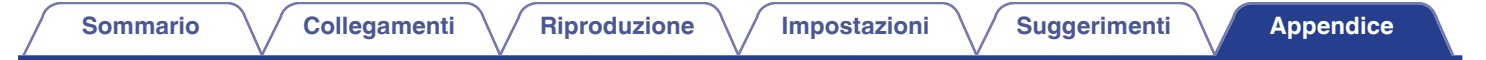

## **Tabella dei LED di stato**

I LED sul pannello anteriore e sul pannello posteriore cambiano per indicare lo stato corrente della soundbar.

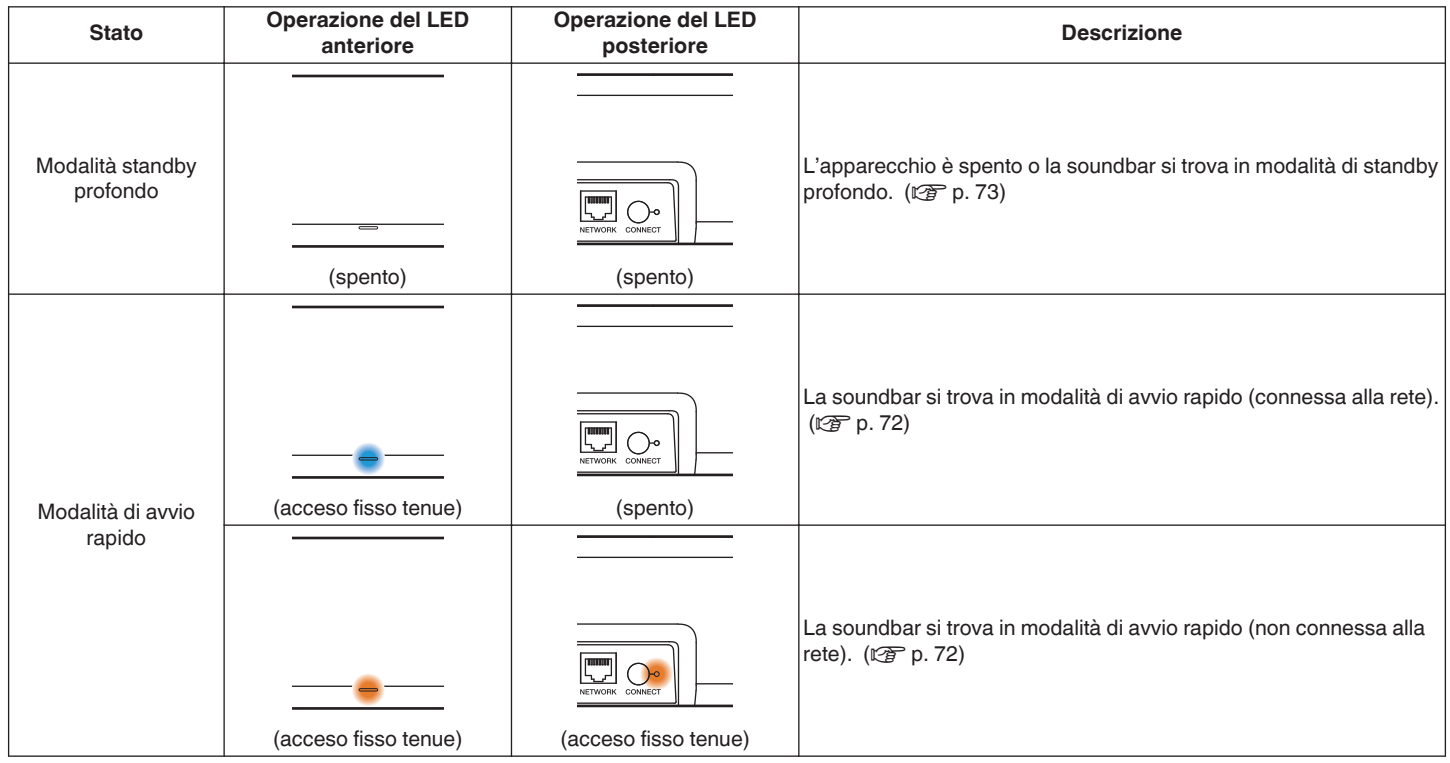

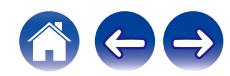

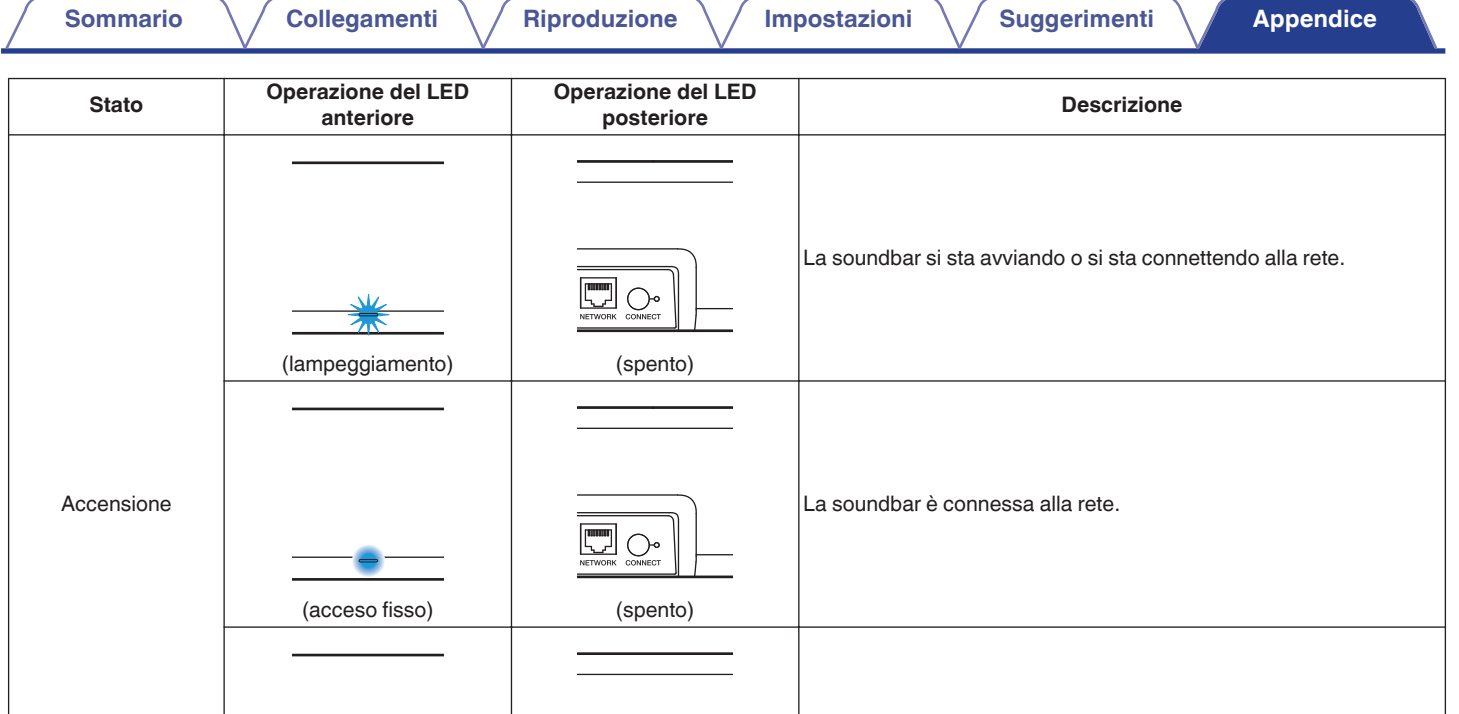

La soundbar non riesce a connettersi alla rete. Provare a connettere di nuovo la soundbar.

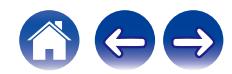

(acceso fisso) (acceso fisso)

 $\boxed{\Box}_{\text{C}}$ 

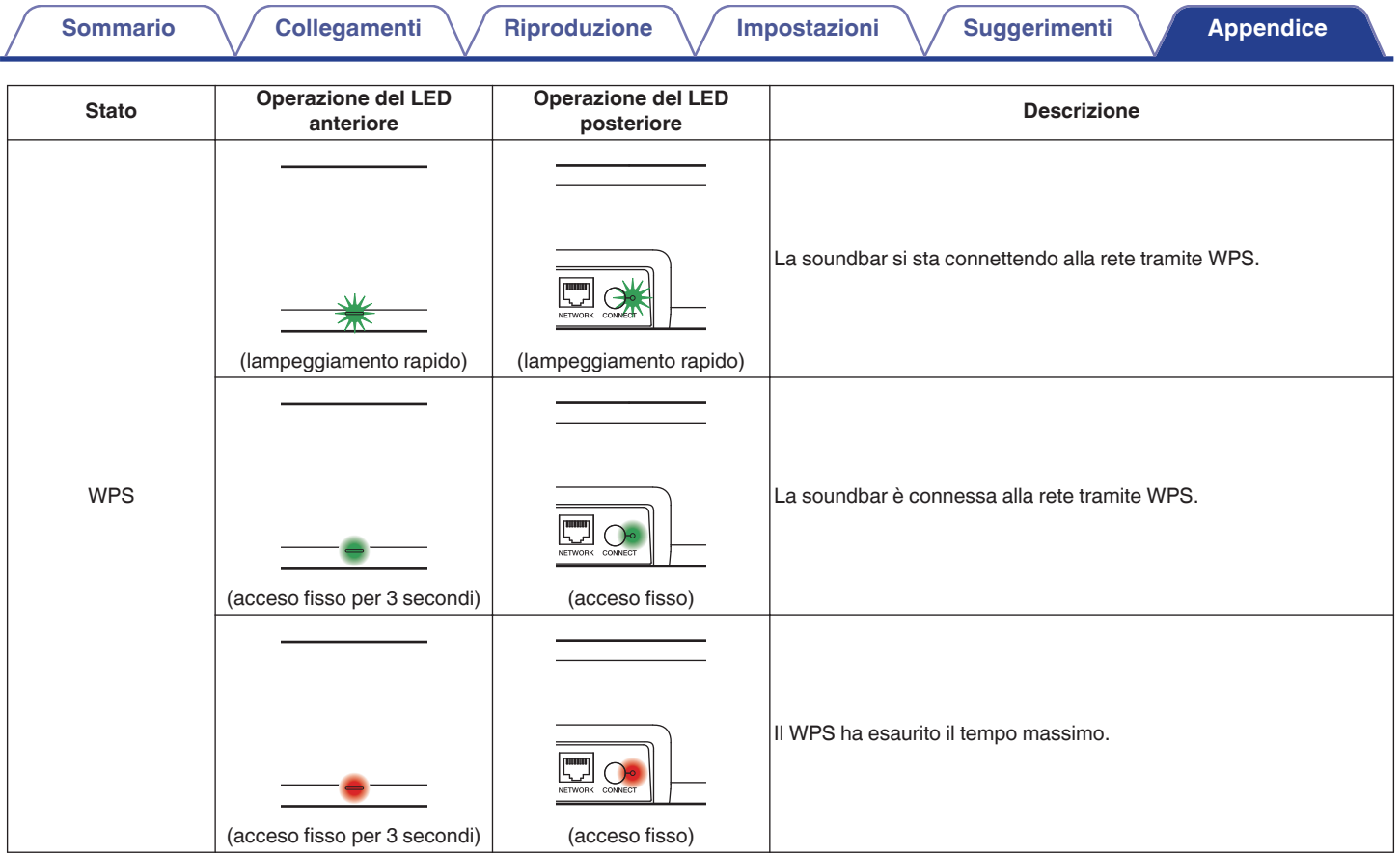

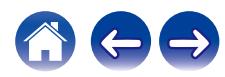

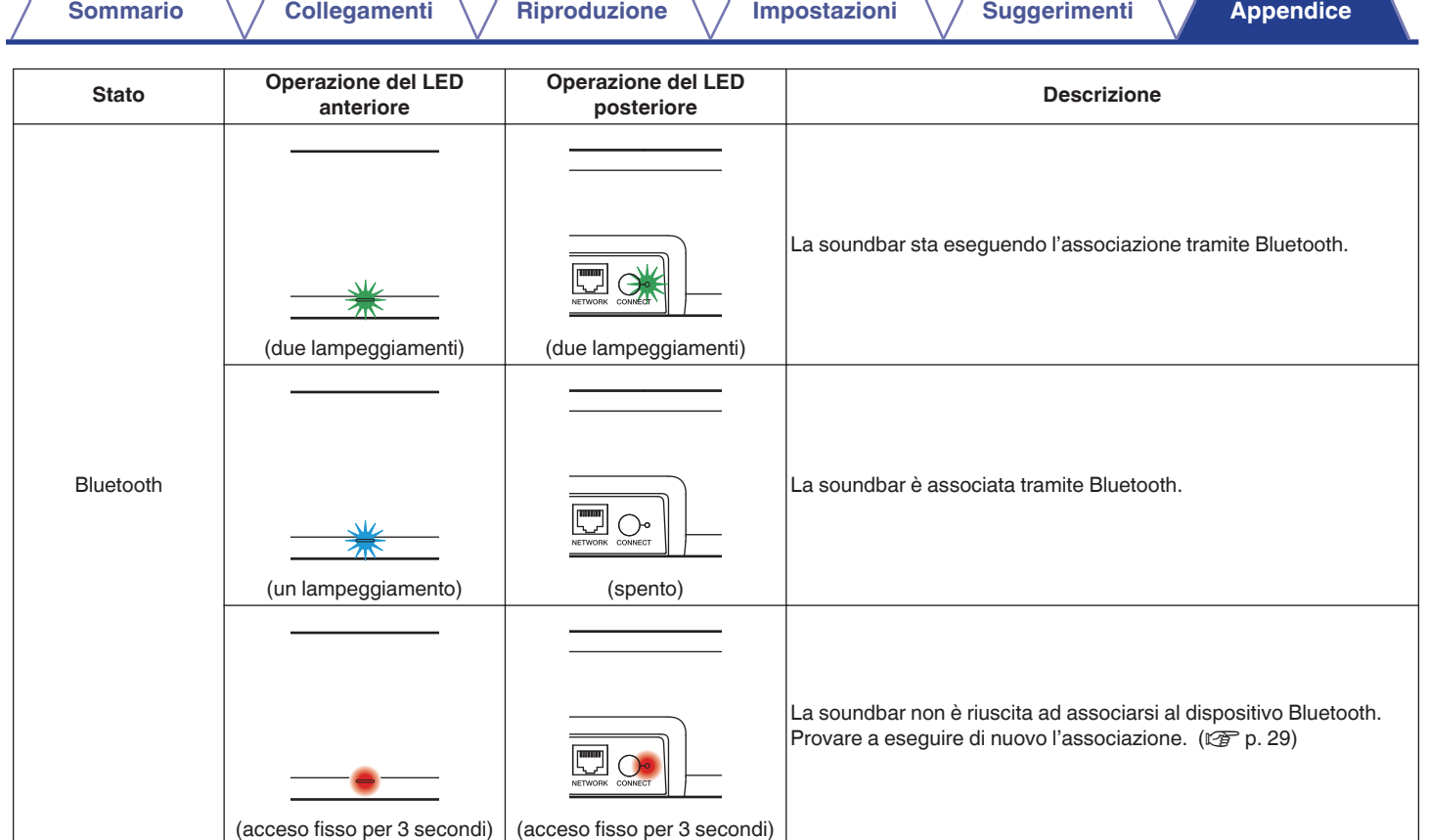

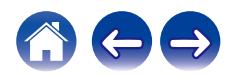

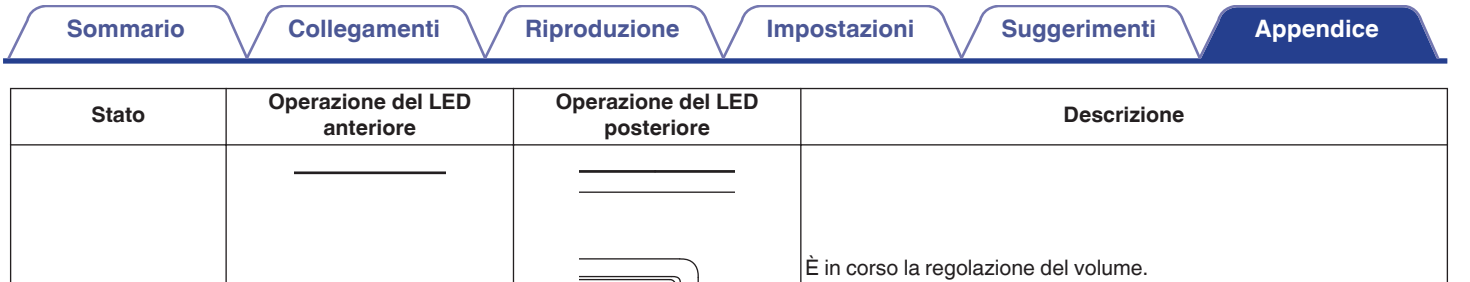

 $\fbox{array} \begin{picture}(120,110) \put(0,0){\line(1,0){10}} \put(15,0){\line(1,0){10}} \put(15,0){\line(1,0){10}} \put(15,0){\line(1,0){10}} \put(15,0){\line(1,0){10}} \put(15,0){\line(1,0){10}} \put(15,0){\line(1,0){10}} \put(15,0){\line(1,0){10}} \put(15,0){\line(1,0){10}} \put(15,0){\line(1,0){10}} \put(15,0){\line(1,0){10}} \put(15$ 

 $\fbox{array} \begin{picture}(120,110) \put(0,0){\line(1,0){10}} \put(15,0){\line(1,0){10}} \put(15,0){\line(1,0){10}} \put(15,0){\line(1,0){10}} \put(15,0){\line(1,0){10}} \put(15,0){\line(1,0){10}} \put(15,0){\line(1,0){10}} \put(15,0){\line(1,0){10}} \put(15,0){\line(1,0){10}} \put(15,0){\line(1,0){10}} \put(15,0){\line(1,0){10}} \put(15$ 

La soundbar è silenziata.

(lampeggiamento rapido) (spento)

₩

Ŵ 冧

(lampeggiamento lento) (spento)

Impostazione del volume

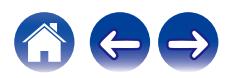

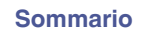

**[Collegamenti](#page-20-0) [Appendice](#page-70-0) [Riproduzione](#page-26-0)** *Appendice* **Riproduzioni Appendice** 

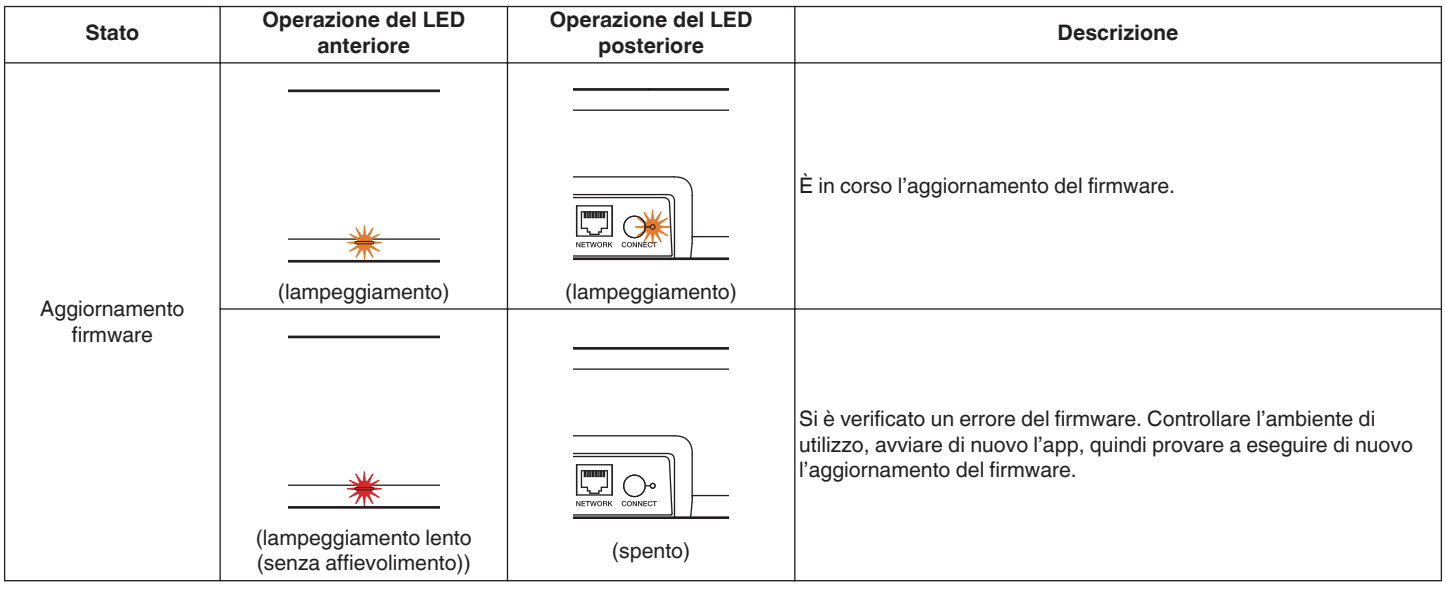

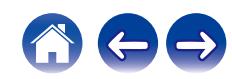

**[Sommario](#page-1-0) [Collegamenti](#page-20-0) [Appendice](#page-70-0) [Impostazioni](#page-49-0) Appendice Appendice** 

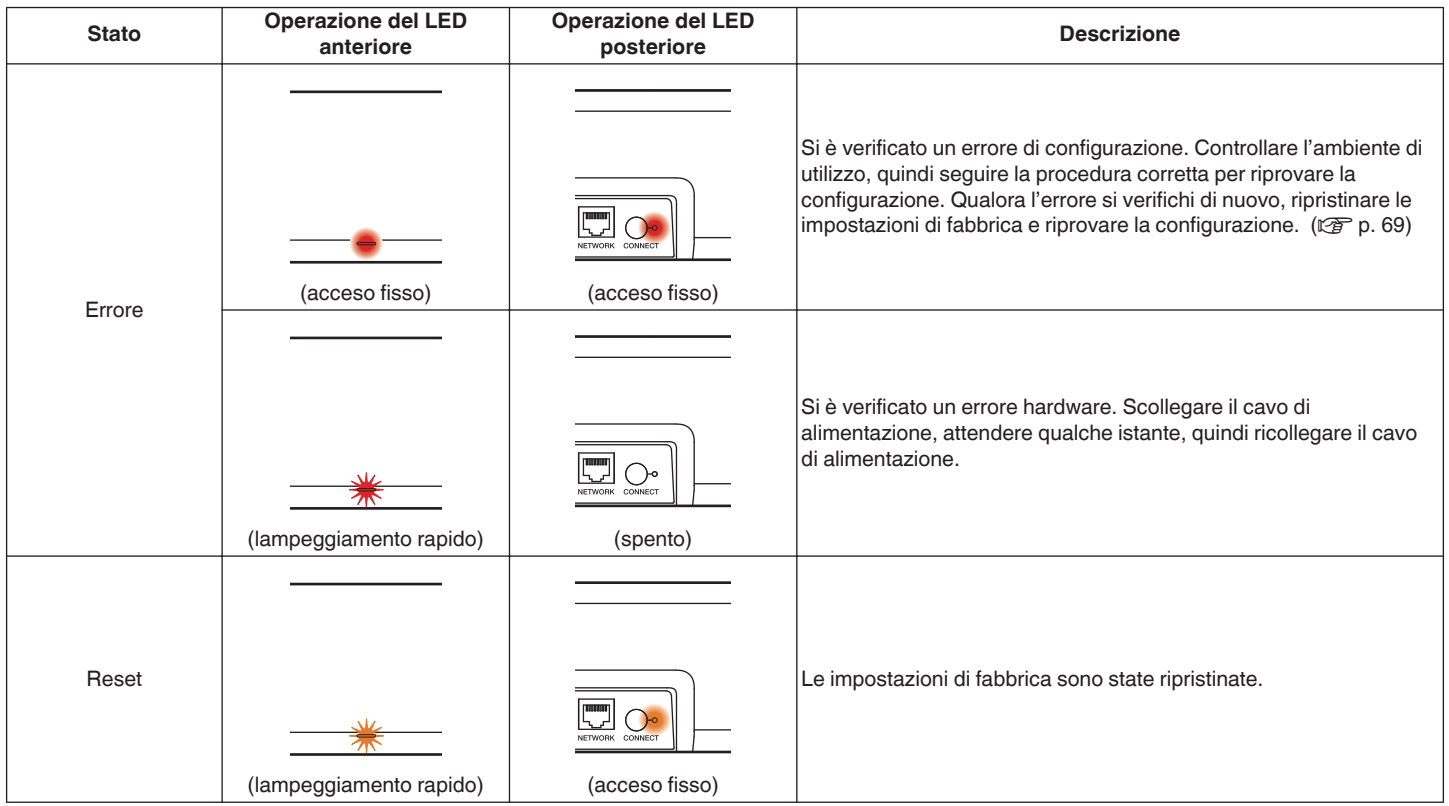

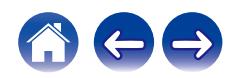

## **Tipi e codec dei file supportati**

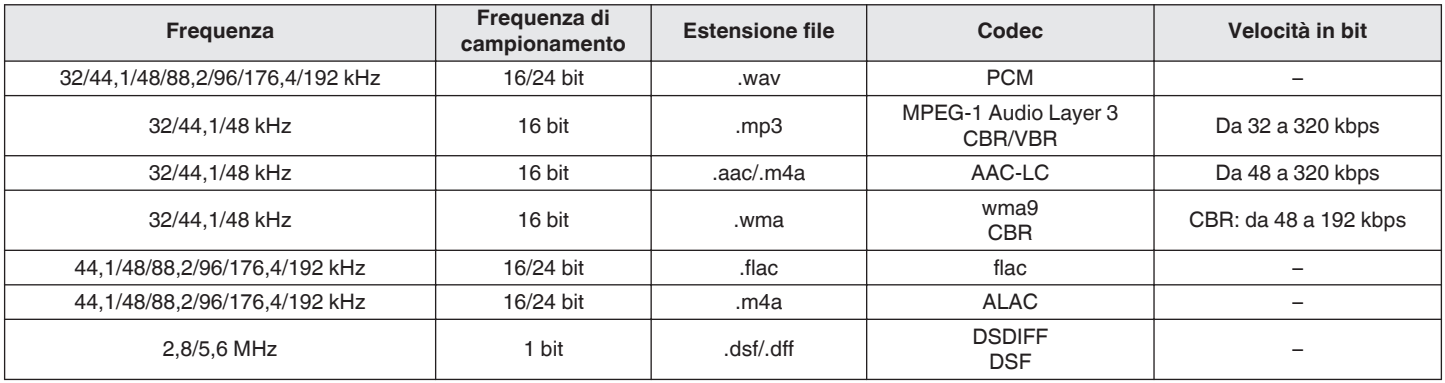

0 Per le memorie USB, i numeri limitati di cartelle e file riproducibili sull'unità sono i seguenti.

0 Numero dei livelli di directory delle cartelle: 8 livelli (il numero limitato include la cartella radice.)

- 0 Numero di cartelle: 500
- 0 Numero di file: 5000 (il numero di file consentiti può variare in base alla capacità del dispositivo di memoria USB e alle dimensioni dei file.)
- 0 I file protetti da DRM, ad esempio da DRM Fairplay di Apple, non sono supportati.
- 0 Il decoder Apple Lossless Audio Codec (ALAC) è distribuito sotto la Licenza Apache, Versione 2.0 (**http://www.apache.org/licenses/LICENSE-2.0**).

## **Formati audio supportati (su ingresso ottico)**

PCM lineare a 2 canali: 2 canali, da 32 kHz a 96 kHz, a 16/20/24 bit Bitstream: Dolby Digital, DTS

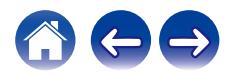

# **Informazioni sui marchi**

#### COMPATIBLE WITH

**DeDolby Vision DeDolby Atmos** 

Dolby, Dolby Vision, Dolby Atmos e il simbolo doppia D sono marchi registrati di Dolby Laboratories Licensing Corporation. Prodotto su licenza di Dolby Laboratories. Lavori non pubblicati riservati. Copyright © 2012–2020 Dolby Laboratories. Tutti i diritti riservati.

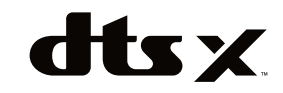

Per i brevetti DTS, vedere **http://patents.dts.com**. Fabbricato su licenza di DTS, Inc. DTS, DTS:X, Virtual:X e il logo DTS:X sono marchi registrati o marchi di DTS, Inc. negli Stati Uniti e in altri paesi. © 2020 DTS, Inc. TUTTI I DIRITTI RISERVATI.

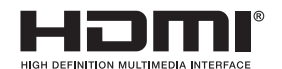

I termini HDMI e HDMI High-Definition Multimedia Interface e il logo HDMI sono marchi o marchi registrati di HDMI Licensing, LLC negli Stati Uniti e in altri Paesi.

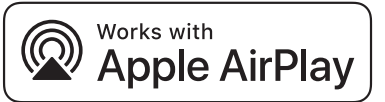

Apple, AirPlay, iPad, iPad Air, iPad Pro and iPhone are trademarks of Apple Inc., registered in the U.S. and other countries. The trademark "iPhone" is used in Japan with a license from Aiphone K.K.

Use of the Works with Apple badge means that an accessory has been designed to work specifically with the technology identified in the badge and has been certified by the developer to meet Apple performance standards.

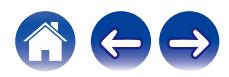

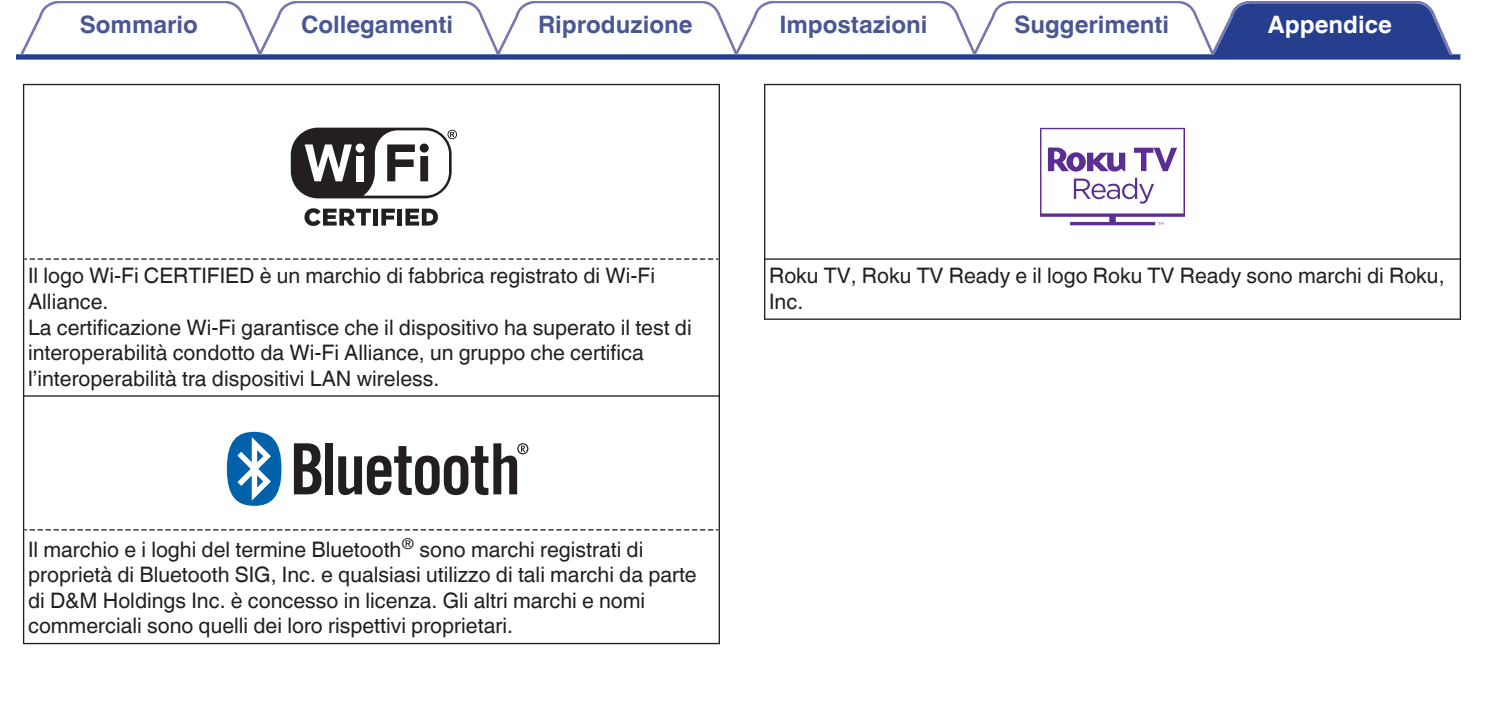

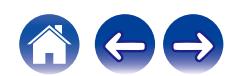

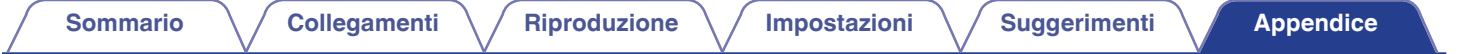

# **Specifiche tecniche**

**Soundbar**

### Generale

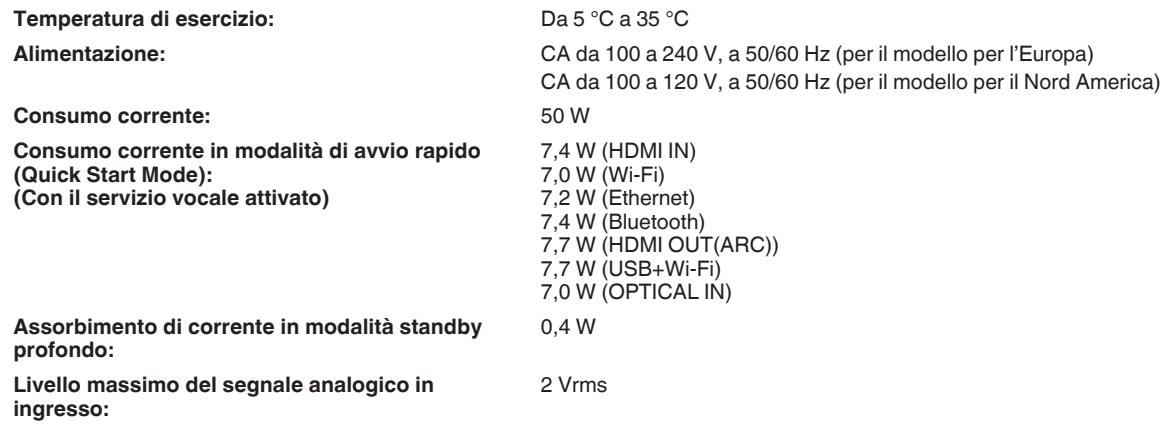

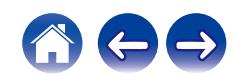

## ■ Sezione LAN wireless **Tipo di rete (LAN wireless standard):** Conforme allo standard IEEE 802.11a/b/g/n/ac (Compatibile Wi-Fi<sup>®</sup>)\*1 **Gamma di frequenza usata:** 2,4 GHz, 5 GHz z1 Il Logo Wi-Fi® CERTIFIED e il Logo Wi-Fi CERTIFIED On-Product sono marchi registrati della Wi-Fi Alliance. **[Sommario](#page-1-0)**  $\binom{ }{ }$  [Collegamenti](#page-20-0)  $\binom{ }{ }$  [Riproduzione](#page-26-0)  $\binom{ }{ }$  [Impostazioni](#page-49-0)  $\binom{ }{ }$  [Suggerimenti](#page-60-0)  $\binom{ }{ }$  [Appendice](#page-70-0)

## **■ Sezione Bluetooth**

| Sistema di comunicazioni:            | Bluetooth versione 5.4                     |
|--------------------------------------|--------------------------------------------|
| Potenza di trasmissione:             | Classe di Potenza 1                        |
| Intervallo massimo di comunicazione: | Circa 98,4 ft/30 m in linea di vista *2    |
| Gamma di frequenza usata:            | Banda 2,4 GHz                              |
| Schema di modulazione:               | FHSS (Frequency-Hopping Spread Spectrum)   |
| Profili supportati:                  | A2DP (Advanced Audio Distribution Profile) |
|                                      | AVRCP (Audio Video Remote Control Profile) |
| Codec corrispondente:                | <b>SBC</b>                                 |
| Gamma di trasmissione (A2DP):        | $20$ Hz $- 20.000$ Hz                      |

z2 L'effettivo intervallo di comunicazione varia a seconda dell'influenza di fattori quali gli ostacoli tra i dispositivi, le onde elettromagnetiche prodotte dai forni a microonde, l'elettricità statica, telefoni cordless, sensibilità di ricezione, le prestazioni dell'antenna, il sistema operativo, il software applicativo ecc.

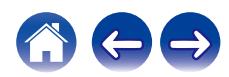

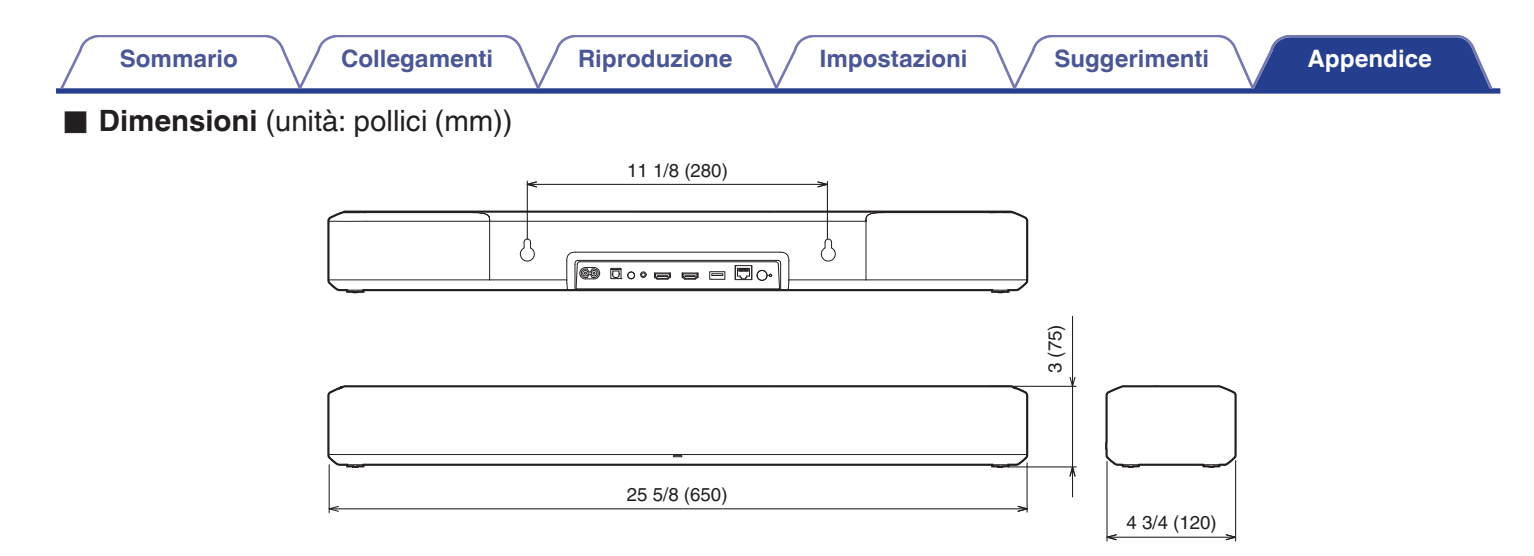

■ Peso: 7 lbs 11 oz (3,5 kg)

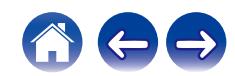

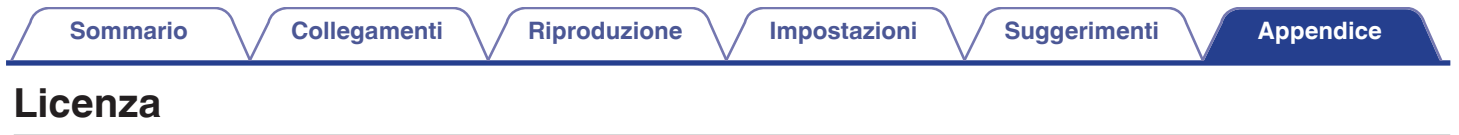

Questa unità utilizza codice sorgente programmato sotto le licenze GPL o LGPL.

Le licenze utilizzate sono elencate nel Manuale WEB.

**http://manuals.denon.com/DenonHomeSB550/EU/IT/**

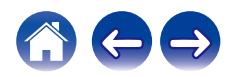

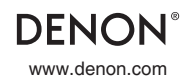

www.denon.com 3520 10797 00ASD ©2020 Sound United. All Rights Reserved.